# Oracle® Banking Electronic Data Exchange for Corporates Troubleshooting Guide

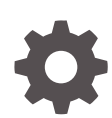

Patchset Release 14.7.3.0.0 F94425-01 February 2024

ORACLE

Oracle Banking Electronic Data Exchange for Corporates Troubleshooting Guide, Patchset Release 14.7.3.0.0

F94425-01

Copyright © 2018, 2024, Oracle and/or its affiliates.

This software and related documentation are provided under a license agreement containing restrictions on use and disclosure and are protected by intellectual property laws. Except as expressly permitted in your license agreement or allowed by law, you may not use, copy, reproduce, translate, broadcast, modify, license, transmit, distribute, exhibit, perform, publish, or display any part, in any form, or by any means. Reverse engineering, disassembly, or decompilation of this software, unless required by law for interoperability, is prohibited.

The information contained herein is subject to change without notice and is not warranted to be error-free. If you find any errors, please report them to us in writing.

If this is software, software documentation, data (as defined in the Federal Acquisition Regulation), or related documentation that is delivered to the U.S. Government or anyone licensing it on behalf of the U.S. Government, then the following notice is applicable:

U.S. GOVERNMENT END USERS: Oracle programs (including any operating system, integrated software, any programs embedded, installed, or activated on delivered hardware, and modifications of such programs) and Oracle computer documentation or other Oracle data delivered to or accessed by U.S. Government end users are "commercial computer software," "commercial computer software documentation," or "limited rights data" pursuant to the applicable Federal Acquisition Regulation and agency-specific supplemental regulations. As such, the use, reproduction, duplication, release, display, disclosure, modification, preparation of derivative works, and/or adaptation of i) Oracle programs (including any operating system, integrated software, any programs embedded, installed, or activated on delivered hardware, and modifications of such programs), ii) Oracle computer documentation and/or iii) other Oracle data, is subject to the rights and limitations specified in the license contained in the applicable contract. The terms governing the U.S. Government's use of Oracle cloud services are defined by the applicable contract for such services. No other rights are granted to the U.S. Government.

This software or hardware is developed for general use in a variety of information management applications. It is not developed or intended for use in any inherently dangerous applications, including applications that may create a risk of personal injury. If you use this software or hardware in dangerous applications, then you shall be responsible to take all appropriate fail-safe, backup, redundancy, and other measures to ensure its safe use. Oracle Corporation and its affiliates disclaim any liability for any damages caused by use of this software or hardware in dangerous applications.

Oracle®, Java, MySQL, and NetSuite are registered trademarks of Oracle and/or its affiliates. Other names may be trademarks of their respective owners.

Intel and Intel Inside are trademarks or registered trademarks of Intel Corporation. All SPARC trademarks are used under license and are trademarks or registered trademarks of SPARC International, Inc. AMD, Epyc, and the AMD logo are trademarks or registered trademarks of Advanced Micro Devices. UNIX is a registered trademark of The Open Group.

This software or hardware and documentation may provide access to or information about content, products, and services from third parties. Oracle Corporation and its affiliates are not responsible for and expressly disclaim all warranties of any kind with respect to third-party content, products, and services unless otherwise set forth in an applicable agreement between you and Oracle. Oracle Corporation and its affiliates will not be responsible for any loss, costs, or damages incurred due to your access to or use of third-party content, products, or services, except as set forth in an applicable agreement between you and Oracle.

For information about Oracle's commitment to accessibility, visit the Oracle Accessibility Program website at <http://www.oracle.com/pls/topic/lookup?ctx=acc&id=docacc>.

# **Contents**

### [Preface](#page-4-0)

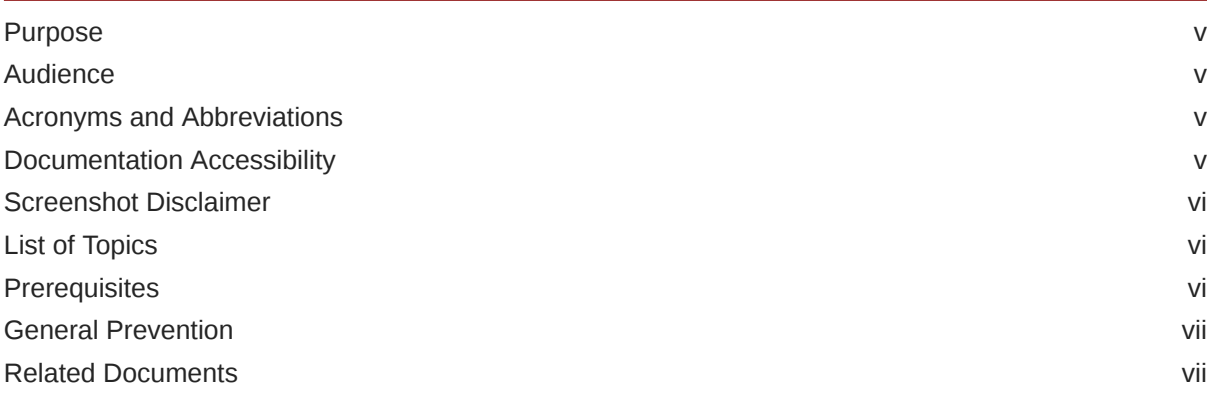

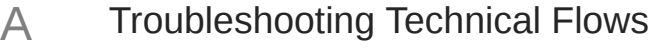

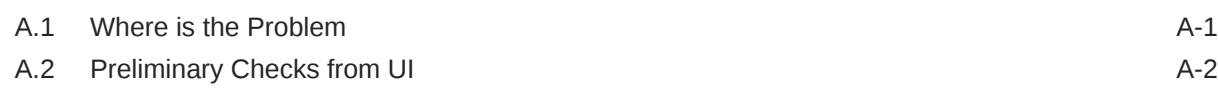

# B [Troubleshooting Kafka](#page-12-0)

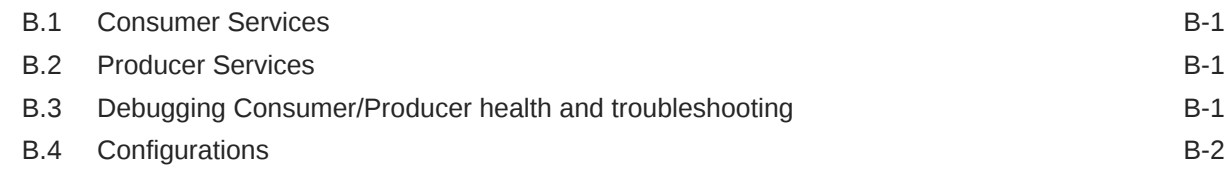

## C [Health Checks](#page-14-0)

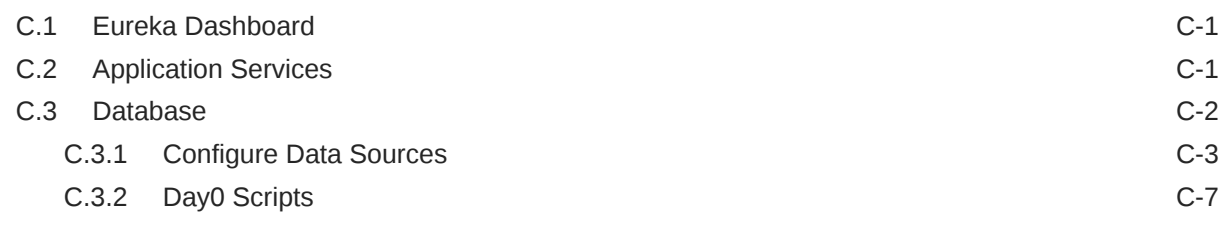

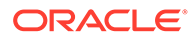

## D [Troubleshooting Application Workflows](#page-21-0)

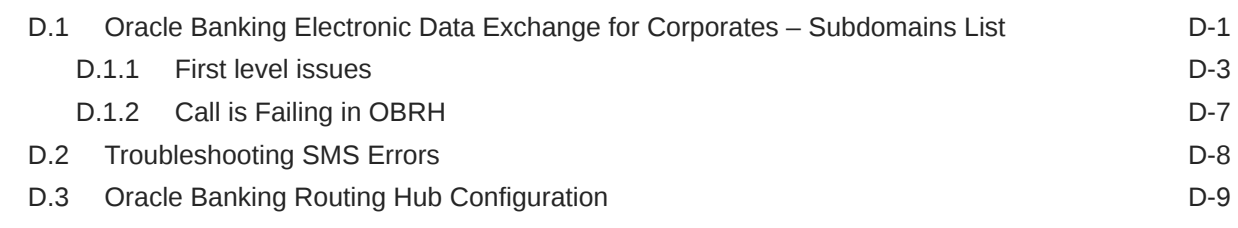

## E [Troubleshooting OutOfMemory issues](#page-30-0)

## F [Troubleshooting Deployment Errors/Exceptions](#page-31-0)

G [Business Error Codes](#page-34-0)

[Index](#page-40-0)

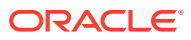

# <span id="page-4-0"></span>Preface

- **Purpose**
- **Audience**
- Acronyms and Abbreviations
- Documentation Accessibility
- [Screenshot Disclaimer](#page-5-0)
- [List of Topics](#page-5-0)
- [Prerequisites](#page-5-0)
- **[General Prevention](#page-6-0)**
- [Related Documents](#page-6-0)

# Purpose

This guide provides guidance to users for the issues within the application. It describes various methods to figure out the error and then troubleshoot it.

# Audience

This guide is intended for the software developers and software testers.

# Acronyms and Abbreviations

The list of the acronyms and abbreviations used in this guide are as follows:

### **Table 1 Acronyms and Abbreviations**

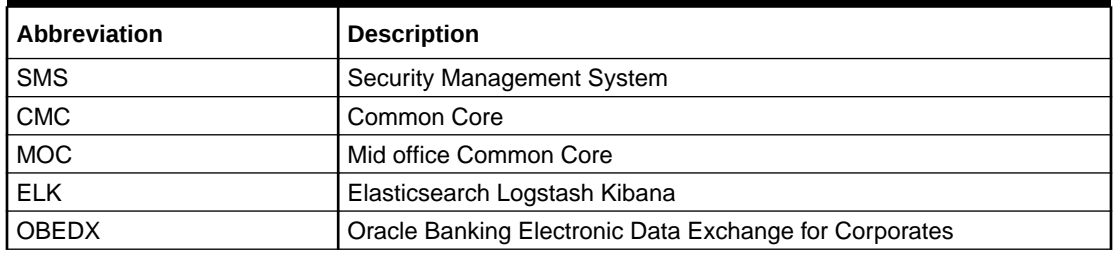

# Documentation Accessibility

<span id="page-5-0"></span>For information about Oracle's commitment to accessibility, visit the Oracle Accessibility Program website at [http://www.oracle.com/pls/topic/lookup?](http://www.oracle.com/pls/topic/lookup?ctx=acc&id=docacc) [ctx=acc&id=docacc](http://www.oracle.com/pls/topic/lookup?ctx=acc&id=docacc).

#### **Access to Oracle Support**

Oracle customers that have purchased support have access to electronic support through My Oracle Support. For information, visit [http://www.oracle.com/pls/topic/](http://www.oracle.com/pls/topic/lookup?ctx=acc&id=info) [lookup?ctx=acc&id=info](http://www.oracle.com/pls/topic/lookup?ctx=acc&id=info) or visit<http://www.oracle.com/pls/topic/lookup?ctx=acc&id=trs> if you are hearing impaired.

# Screenshot Disclaimer

Personal information used in the interface or documents are dummy and does not exist in the real world. It is only for reference purposes.

# List of Topics

This guide is organized as follows:

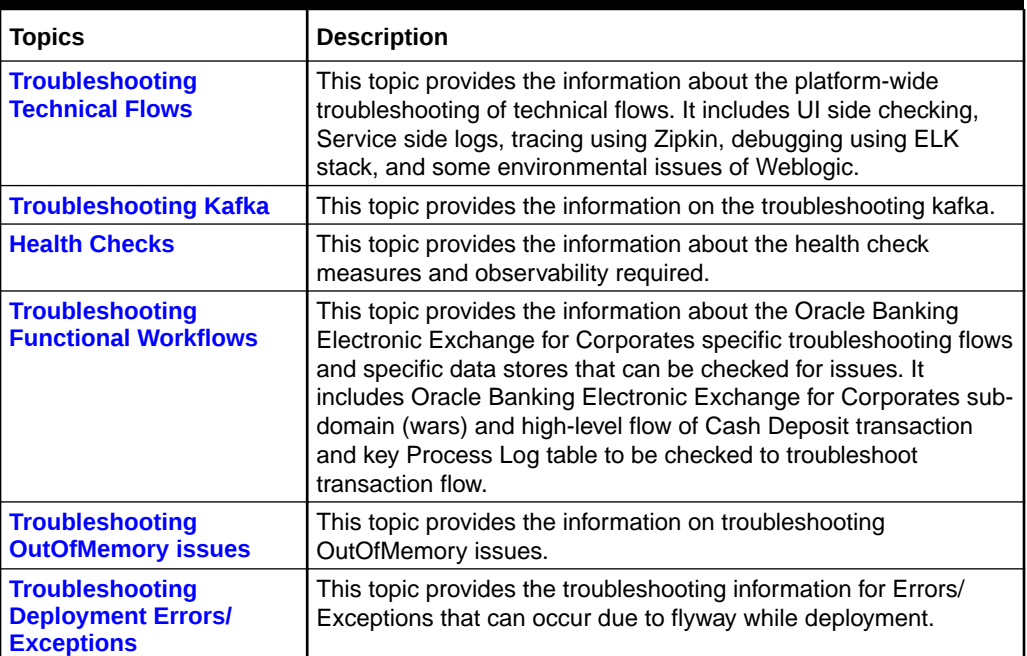

#### **Table 2 List of Topics**

# **Prerequisites**

### **Prerequisites**

The prerequisites are as follows:

- Basic understanding of Eventing platform
- Basic understanding application log analysis using tools
- Basic understanding DB changes

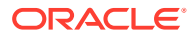

### <span id="page-6-0"></span>**Pre-installed Softwares**

The following softwares should be pre-installed:

- Zipkin
- Kafka
- ELK
- Any SQL Database like SQLDEVELOPER
- **WinSCP**

# General Prevention

Do not make any changes to Flyway scripts manually.

# Related Documents

The related documents are as follows:

- *Oracle Banking Common Core User Guide*
- *Oracle Banking Getting Started User Guide*
- *Oracle Banking Security Management System User Guide*
- *Overview User Guide*
- *Charges User Guide*
- *Configuration User Guide*
- *Customer and Accounts User Guide*
- *Identifier User Guide*
- *Transactions User Guide*

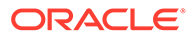

# <span id="page-7-0"></span>A Troubleshooting Technical Flows

This topic describes about various programming issues, possible causes, and solutions to resolve the issues.

- Where is the problem
- Preliminary checks from UI
- Troubleshooting Environmental Issues
- Where is the Problem This topic describes about troubleshooting the problem in the distributed system.
- [Preliminary Checks from UI](#page-8-0) This topic provides systematic instructions to launch the application and check for the basic errors.

# A.1 Where is the Problem

This topic describes about troubleshooting the problem in the distributed system.

Troubleshooting the problem in the distributed system can be challenging, if not understood fully. Each product has UI application components and service side application components. Each side requires different troubleshooting techniques and various logs that can be used to corroborate the problem.

It is important to establish the area of the problem on the service side. It can be achieved by a complete understanding of UI and service side flows along with the data architecture of an application.

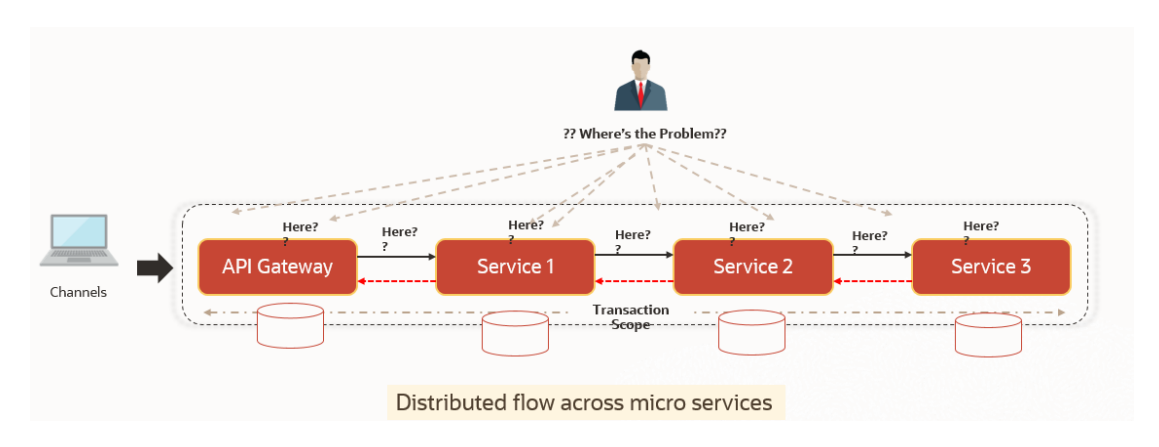

**Figure A-1 Distributed Flow Across Micro Services**

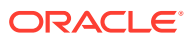

# <span id="page-8-0"></span>A.2 Preliminary Checks from UI

This topic provides systematic instructions to launch the application and check for the basic errors.

- **1.** Launch the application with delegated URL.
- **2.** Press **F12** key and select **Inspect and See network**.
- **3.** Verify that all the call responses are successful.

| 屎 面<br>Elements | DevTools - 10.40.162.114:8731/app-shell/<br>Console Sources | Network<br>Performance<br>Memory                                                | Application | Lighthouse   | Security                   |         |                                                                                                    | <b>94 A3</b> | X<br>壺 |
|-----------------|-------------------------------------------------------------|---------------------------------------------------------------------------------|-------------|--------------|----------------------------|---------|----------------------------------------------------------------------------------------------------|--------------|--------|
|                 |                                                             |                                                                                 |             |              |                            |         |                                                                                                    |              |        |
| Search          | $\times$                                                    | Q   □ Preserve log □ Disable cache   No throttling ▼<br>$\circ$<br>$\mathbf{F}$ |             |              | $\frac{1}{2}$              |         |                                                                                                    |              |        |
| Aa .* Search    | $C$ $\circ$                                                 | Filter                                                                          |             |              |                            |         | □ Hide data URLs All XHR JS CSS Img Media Font Doc WS Manifest Other □ Has blocked cookies □ Blocked Requests |              |        |
|                 |                                                             | 200 ms<br>400 ms<br>600 ms                                                      |             | 800 ms       | 1000 ms                    | 1200 ms | 1400 ms<br>1600 ms                                                                                            | 1800 ms      |        |
|                 |                                                             | Name                                                                            |             | S Type       | Initiator                  | Size    | Time<br>Waterfall                                                                                             |              |        |
|                 |                                                             | loader.js                                                                       |             | 2 script     | require is:5               | 1.2 kB  | $28$ ms                                                                                                    |              |        |
|                 |                                                             | fsgbu-ob-cmn-ct-rs-json-compare.html                                            |             | 2 xhr        | text.is:325                | 4.8 kB  | 35 ms                                                                                                    |              |        |
|                 |                                                             | fsgbu-ob-cmn-ct-rs-json-compare.js                                              |             | 2 script     | require.is:5               | 15.4 kB | 51 ms                                                                                                    |              |        |
|                 |                                                             | fsqbu-ob-cmn-ct-rs-json-compare.json                                            |             | $2$ xhr      | text.is:325                | 351 B   | 44 ms                                                                                                    |              |        |
|                 |                                                             | fsgbu-ob-cmn-ct-rs-json-compare.css                                             |             | 2 stylesheet | $\text{css.is:}149$        | 850 B   | 46 ms                                                                                                    |              |        |
|                 |                                                             | fsgbu-ob-cmn-ct-json-compare.html                                               |             | 2 xhr        | text.is:325                | 3.4 kB  | 44 ms                                                                                                    |              |        |
|                 |                                                             | fsqbu-ob-cmn-ct-json-compare.js                                                 |             | 2 script     | require.is:5               | 12.5 kB | 46 ms                                                                                                    |              |        |
|                 |                                                             | fsgbu-ob-cmn-ct-json-compare.json                                               |             | 2 xhr        | text.is:325                | 741 B   | 75 ms                                                                                                    |              |        |
|                 |                                                             | fsgbu-ob-cmn-ct-json-compare.css                                                |             | 2 stylesheet | $\frac{css}{is}$ :149      | 962 B   | 56 ms                                                                                                    |              |        |
|                 |                                                             | cmnctrsisoncomparemodel.is                                                      |             | 2 script     | require.is:5               | 4.8 kB  | 36 ms                                                                                                    |              |        |
|                 |                                                             | ojrowexpander.js                                                                |             | 2 script     | require.is:5               | 107 kB  | 89 ms                                                                                                    |              |        |
|                 |                                                             | ojflattenedtreetabledatasource.is                                               |             | 2 script     | require.js:5               | 20.7 kB | 49 ms                                                                                                    |              |        |
|                 |                                                             | 7 ?userId=ADMINUSER1&branchCode=000&ccaName 2 preflight                         |             |              | Preflight (h)              | 0B      | 29 ms                                                                                                    |              |        |
|                 |                                                             | 7 ?userId=ADMINUSER1&branchCode=000&ccaName 2 xhr                               |             |              | iguery-3.5.1.min.is:2      | 551 B   | 71 ms                                                                                                    |              |        |
|                 |                                                             | accounts?includecloseandunauth=true&offset=0&li 2 preflight                     |             |              | Preflight (h)              | 0B      | $30$ ms                                                                                                    |              |        |
|                 |                                                             | accounts?includecloseandunauth=true&offset=0&li                                 | 2 xhr       |              | iquery-3.5.1.min.is:2      | 17.3 kB | 282 ms                                                                                                    |              |        |
|                 |                                                             | refresh.png                                                                     |             | 2 png        | fsgbu-ob-cmn-ct-act-sum    | 4.1 kB  | 31 ms                                                                                                    |              |        |
|                 |                                                             | open.png                                                                        |             | $2$ png      | fsgbu-ob-cmn-ct-act-sum    | 4.4 kB  | 31 ms                                                                                                    |              |        |
|                 |                                                             | arrow.png                                                                       |             | 2 png        | fsabu-ob-cmn-ct-act-sum    | 3.5 kB  | $32$ ms                                                                                                    |              |        |
|                 |                                                             | authorized.png                                                                  |             | 2 png        | u-ob-cmn-ct-act-sum<br>png | 5.0 kB  | 32 ms                                                                                                    |              |        |
|                 |                                                             | unauthorized.png                                                                |             | 2 png        | popu-ob-cmn-ct-act-sum     | 5.3 kB  | 30 ms                                                                                                    |              |        |

**Figure A-2 Call Responses**

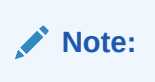

Usually Red color indicates non 2xx HTTP response.

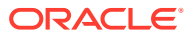

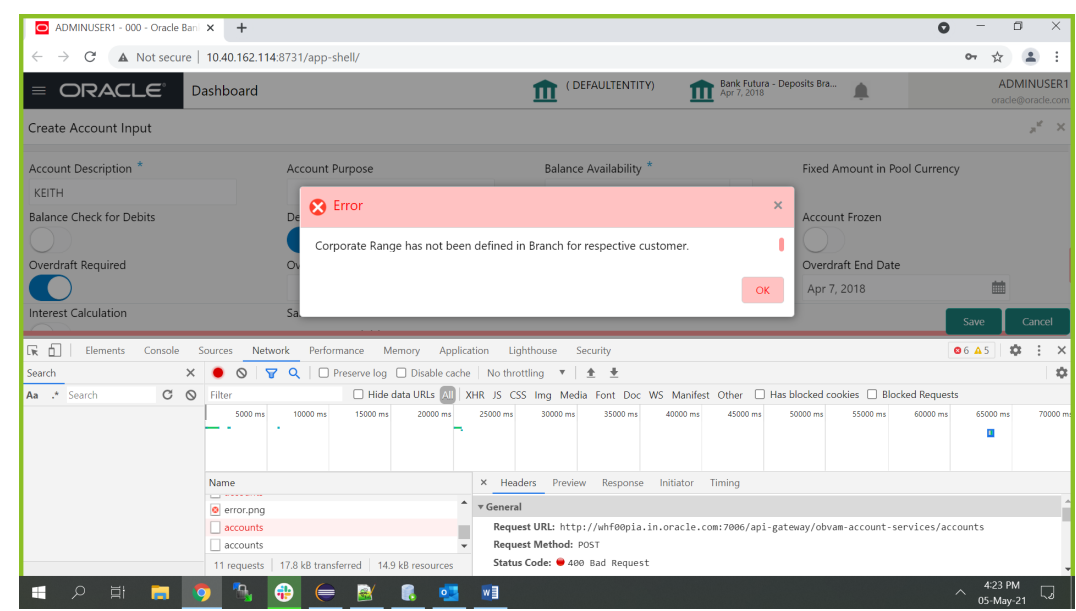

**Figure A-3 Non 2xx Response**

**4.** Export the trace using the **Export** in browsers.

**Example**: The user can see the export option as shown below in Chrome.

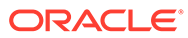

|                                                               | $C$ $\circ$<br>Filter<br>200 ms                                                                                                    |                                    | □ Hide data URLs (2) XHR JS CSS Img Media Font Doc WS Manifest Other □ Has blocked cookies □ Blocked Requests<br>1000 ms<br>800 ms | 1200 ms<br>1400 ms     | 1600 ms                      | 1800 ms    |
|---------------------------------------------------------------|----------------------------------------------------------------------------------------------------|------------------------------------|----------------------------------------------------------------------------------------------------|------------------------|------------------------------|------------|
|                                                               |                                                                                                    |                                    |                                                                                                    |                        |                              |            |
|                                                               | Name                                                                                                    | S. Type                            | Initiator                                                                                                    | Size<br>Time           | Waterfall                    |            |
|                                                               | loader.is                                                                                                    | 2. script<br>$2$ $x$ hr            | require is:5                                                                                                    | 1.2 kB<br>4.8 kB       | 28 ms<br>35 <sub>ms</sub>    |            |
|                                                               | fsgbu-ob-cmn-ct-rs-json-compare.html<br>fsgbu-ob-cmn-ct-rs-json-compare.js                                                                               | 2. script                          | text.is:325<br>require is:5                                                                                                    | 15.4 kB                | 51 ms                        |            |
|                                                               | fsgbu-ob-cmn-ct-rs-json-compare.json                                                                                                    | $2 - xhr$                          | text.is:325                                                                                                    | 351 B                  | 44 ms                        |            |
|                                                               | fsgbu-ob-cmn-ct-rs-json-compare.css                                                                                                    | 2. stylesheet                      | $css$ js:149                                                                                                    | 850 B<br>3.4 kB        | 46 ms                        |            |
|                                                               | fsgbu-ob-cmn-ct-json-compare.html<br>fsgbu-ob-cmn-ct-json-compare.js                                                                                     | $2 - xhr$<br>2. script             | text.is:325<br>require.js:5                                                                                                    | 12.5 kB                | 44 ms<br>46 ms               | ٠          |
|                                                               | fsgbu-ob-cmn-ct-json-compare.json                                                                                                    | $2 - x$ hr                         | text.is:325                                                                                                    | 7418                   | 75 ms                        |            |
|                                                               | fsgbu-ob-cmn-ct-json-compare.css                                                                                                    | 2 stylesheet                       | $\frac{css}{15.149}$                                                                                                    | 962 B                  | 56 ms                        | ٠          |
|                                                               | cmnctrsjsoncomparemodel.js<br>ojrowexpander.js                                                                                                    | 2. script<br>2. script             | require.js:5<br>require.js:5                                                                                                    | 4.8 kB<br>107 kB       | 36 ms<br>89 ms               | ٠<br>г     |
|                                                               | ojflattenedtreetabledatasource.js                                                                                                    | 2. script                          | require.is:5                                                                                                    | 20.7 kB                | 49 ms                        | ٠          |
|                                                               | 7userId=ADMINUSER1&branchCode=000&ccaName 2 preflight                                                                                                    |                                    | Preflight (                                                                                                    | OB<br>551 B            | 29 ms<br>71 <sub>ms</sub>    |            |
|                                                               | 2 https://www.user.com/2.user.com/2.user.com/2.user/d=ADMINUSER1&branchCode=000&ccaName 2<br>accounts?includecloseandunauth=true&offset=0&li 2 preflight |                                    | jquery-3.5.1 min.js:2<br>Preflight (P)                                                                                             | 0B                     | 30 ms                        |            |
|                                                               | accounts?includecloseandunauth=true&offset=0&li 2 xhr                                                                                                    |                                    | jauery-3.5.1 min.is:2                                                                                                    | 17.3 kB                | 282 ms                       |            |
|                                                               | refresh.png                                                                                                    | $2 - png$                          | fsgbu-ob-cmn-ct-act-sum.                                                                                                    | 4.1 kB<br>4.4 kB       | 31 ms<br>31 ms               |            |
|                                                               | open.png<br>arrow.png                                                                                                    | $2 - png$<br>$2p$ png              | fsgbu-ob-cmn-ct-act-sum.<br>fsgbu-ob-cmn-ct-act-sum                                                                                | 3.5 kB                 | $32$ ms                      |            |
|                                                               | authorized.png                                                                                                    | $2 - png$                          | png u-ob-cmn-ct-act-sum                                                                                                    | 5.0 kB                 | 32 ms                        |            |
|                                                               | unauthorized.png                                                                                                    | $2 - png$                          | u-ob-cmn-ct-act-sum                                                                                                    | 5.3 kB                 | 30 ms                        |            |
|                                                               | 52 requests   371 kB transferred<br>362 kB reso                                                                                                    |                                    |                                                                                                    |                        |                              |            |
| $\boxed{\mathbf{k}}$ $\boxed{\mathbf{l}}$ Elements<br>Console | Network<br>Performance<br>Memory<br>Sources                                                                                                    | Application                        | Lighthouse<br>Security                                                                                                    |                        |                              | 04 43      |
| $\times$                                                      | $\circ$<br>▽ Q   □ Preserve log □ Disable cache   No throttling   ▼   全 ±                                                                                |                                    |                                                                                                    |                        |                              |            |
| .* Search<br>$C$ $\Omega$                                     | Filter                                                                                                    |                                    | □ Hide data URLs A   XHR JS CSS Img Media Font Doc WS Manifest Other □ Has blocked cookies □ Blocked Requests                      |                        |                              |            |
|                                                               | 200 ms<br>400 ms<br>600 ms                                                                                                    |                                    | 800 ms<br>1000 ms                                                                                                    | 1200 ms                | 1400 ms<br>1600 ms           | 1800 ms    |
|                                                               |                                                                                                    |                                    |                                                                                                    |                        |                              |            |
|                                                               |                                                                                                    |                                    |                                                                                                    |                        |                              |            |
|                                                               | Name<br>  loader.js                                                                                                    | S., Type<br>2. script              | Initiator                                                                                                    | Size<br>Time<br>1.2 kB | Waterfall<br>$28 \text{ ms}$ |            |
|                                                               | fsgbu-ob-cmn-ct-rs-json-compare.html                                                                                                    | $2$ xhr                            | require.is:5<br>text.js:325                                                                                                    | 4.8 kB                 | 35 ms                        |            |
|                                                               | fsgbu-ob-cmn-ct-rs-json-compare.js                                                                                                    | 2. script                          | require.js:5                                                                                                    | 15.4 kB                | 51 ms                        |            |
|                                                               | fsgbu-ob-cmn-ct-rs-json-compare.json                                                                                                    | $2 - xhr$                          | text.is:325                                                                                                    | 3518                   | 44 ms                        |            |
|                                                               | fsgbu-ob-cmn-ct-rs-json-compare.css                                                                                                    | 2 stylesheet                       | $\cos j \sin 149$                                                                                                    | 850 B                  | 46 ms                        |            |
|                                                               | fsgbu-ob-cmn-ct-json-compare.html<br>fsgbu-ob-cmn-ct-json-compare.js                                                                                     | $2$ xhr<br>2. script               | text.js:325<br>require.is:5                                                                                                    | 3.4 kB<br>12.5 kB      | 44 ms<br>46 ms               |            |
|                                                               | fsgbu-ob-cmn-ct-json-compare.json                                                                                                    | $2 - xh$                           | text.is:325                                                                                                    | 7418                   | 75 m                         |            |
|                                                               | fsgbu-ob-cmn-ct-json-compare.css                                                                                                    | 2 stylesheet                       | $\frac{css}{s2149}$                                                                                                    | 962 B                  | 56 ms                        | a          |
|                                                               | cmnctrsjsoncomparemodel.js                                                                                                    | 2. script                          | require is:5                                                                                                    | 4.8 kB                 | 36 ms                        | ٠          |
|                                                               | ojrowexpander.js                                                                                                    | 2 <sub>c</sub> script<br>2. script | require.js:5                                                                                                    | 107 kB<br>20.7 kB      | 89 ms<br>49 ms               |            |
|                                                               | ojflattenedtreetabledatasource.js<br>?userId=ADMINUSER1&branchCode=000&ccaName 2 preflight                                                               |                                    | require.js.5<br>Preflight (P)                                                                                                    | 0B                     | $29 \text{ ms}$              |            |
|                                                               | ?userId=ADMINUSER1&branchCode=000&ccaName 2 xhr                                                                                                    |                                    | jquery-3.5.1.min.js:2                                                                                                    | 551B                   | 71 <sub>ms</sub>             |            |
|                                                               | accounts?includecloseandunauth=true&offset=0&li 2 preflight                                                                                              |                                    | Preflight @                                                                                                    | 0B                     | 30 ms                        |            |
|                                                               | accounts?includecloseandunauth=true&offset=0&li 2 xhr<br>refresh.png                                                                                     | $2p$ png                           | jquery-3.5.1 min.js:2<br>fsgbu-ob-cmn-ct-act-sum                                                                                   | 17.3 kB<br>4.1 kB      | 282 ms<br>31 ms              |            |
|                                                               | open.png                                                                                                    | $2 - png$                          | fsgbu-ob-cmn-ct-act-sum.                                                                                                    | 4.4 kB                 | 31 ms                        |            |
|                                                               | arrow.png                                                                                                    | 2 png                              | fsgbu-ob-cmn-ct-act-sum                                                                                                    | 3.5 kB                 | 32 ms                        |            |
|                                                               | authorized.png                                                                                                    | $2 - png$<br>$2 - png$             | png u-ob-cmn-ct-act-sum<br>nguu-ob-cmn-ct-act-sum                                                                                  | 5.0 kB<br>5.3 kB       | 32 ms<br>30 ms               |            |
|                                                               | unauthorized.png<br>52 requests   371 kB transferred   362 kB resources                                                                                  |                                    |                                                                                                    |                        |                              |            |
|                                                               |                                                                                                    |                                    |                                                                                                    |                        |                              |            |
| $\mathbb{R}$ $\Box$ Elements<br>Console                       | Network<br>Performance Memory Application Lighthouse                                                                                                    |                                    | Security                                                                                                    |                        |                              | 04 43      |
| earch                                                         | ● S マ Q   □ Preserve log □ Disable cache   No throttling ▼   全 ※<br>$\times$                                                                             |                                    |                                                                                                    |                        |                              |            |
| $C$ $\circ$<br>. Search                                       | Filter                                                                                                    |                                    | □ Hide data URLs (2)   XHR JS CSS Img Media Font Doc WS Manifest Other □ Has blocked cookies □ Blocked Requests                    |                        |                              |            |
|                                                               | $200 \text{ ms}$<br>400 ms                                                                                                    |                                    | 800 ms<br>1000 ms                                                                                                    | 1200 ms                | 1400 ms<br>1600 ms           | 1800 ms    |
|                                                               |                                                                                                    |                                    |                                                                                                    |                        |                              |            |
|                                                               |                                                                                                    |                                    |                                                                                                    |                        |                              |            |
|                                                               | Name<br>  loader.js                                                                                                    | S. Type<br>2. script               | Initiator<br>require.js:5                                                                                                    | Size<br>Time<br>12kR   | Waterfall<br>$28$ ms         |            |
|                                                               | fsgbu-ob-cmn-ct-rs-json-compare.html                                                                                                    | $2 - xhr$                          | text.is:325                                                                                                    | 4.8 kB                 | 35 ms                        |            |
|                                                               | fsgbu-ob-cmn-ct-rs-json-compare.js                                                                                                    | 2. script                          | require is:5                                                                                                    | 15.4 kB                | 51 ms                        |            |
|                                                               | fsgbu-ob-cmn-ct-rs-json-compare.json                                                                                                    | $2$ xhr                            | text.js:325                                                                                                    | 351 B                  | 44 ms                        |            |
|                                                               | fsgbu-ob-cmn-ct-rs-json-compare.css<br>fsgbu-ob-cmn-ct-json-compare.html                                                                                 | 2. stylesheet<br>$2 - xhr$         | $\csc$ is:149<br>text.is:325                                                                                                    | 850 B<br>3.4 kB        | 46 ms<br>$44$ ms             |            |
|                                                               | fsgbu-ob-cmn-ct-json-compare.js                                                                                                    | 2. script                          | require is:5                                                                                                    | 12.5 kB                | 46 ms                        |            |
|                                                               | Ifsgbu-ob-cmn-ct-json-compare.json                                                                                                    | $2 - xhr$                          | text is:325                                                                                                    | 741 B                  | 75 ms                        | đ          |
|                                                               | Isgbu-ob-cmn-ct-json-compare.c                                                                                                    | $\sim$<br>styleshee                | $CSS.$ $149$                                                                                                    | 962 B                  | 56 ms                        |            |
|                                                               | cmnctrsjsoncomparemodel.js<br>ojrowexpander.js                                                                                                    | 2. script<br>2. script             | require.js:5                                                                                                    | 4.8 kB<br>107 kB       | 36 ms<br>89 ms               | ٠<br>٠     |
|                                                               | ojflattenedtreetabledatasource.js                                                                                                    | 2. script                          | require.js:5<br>require is:5                                                                                                    | 20.7 kB                | 49 ms                        | ٠          |
|                                                               |                                                                                                    |                                    | Preflight (F)                                                                                                    | 0B                     | 29 ms                        |            |
|                                                               | 7userId=ADMINUSER1&branchCode=000&ccaName 2 preflight                                                                                                    |                                    | jquery-3.5.1 min.js:2                                                                                                    | 551 B                  | $71$ ms                      |            |
|                                                               | 7 ?userId=ADMINUSER1&branchCode=000&ccaName 2 xhr                                                                                                    |                                    | Preflight (F)<br>jquery-3.5.1.min.js:2                                                                                             | OB<br>17.3 kB          | $30 \text{ ms}$<br>282 ms    |            |
|                                                               | accounts?includecloseandunauth=true&offset=0&li 2 preflight                                                                                              |                                    |                                                                                                    |                        | 31 ms                        |            |
|                                                               | accounts?includecloseandunauth=true&offset=0&li                                                                                                    | 2 xhr<br>2 png                     |                                                                                                    | $4.1$ kB               |                              |            |
|                                                               | refresh.png<br>open.png                                                                                                    | $2 - png$                          | fsgbu-ob-cmn-ct-act-sum<br>fsgbu-ob-cmn-ct-act-sum                                                                                 | 4.4 kB                 | 31 ms                        |            |
|                                                               | arrow.png                                                                                                    | $2$ . png                          | fsgbu-ob-cmn-ct-act-sum                                                                                                    | 3.5 kB                 | 32 ms                        |            |
|                                                               | authorized.png                                                                                                    | 2 png                              | png u-ob-cmn-ct-act-sum                                                                                                    | 5.0 kB                 | 32 ms                        |            |
|                                                               | unauthorized.png                                                                                                    | 2 png                              | puuu-ob-cmn-ct-act-sum                                                                                                    | 5.3 kB                 | $30 \text{ ms}$              |            |
|                                                               | 52 requests 371 kB transferred 362 kB resources                                                                                                    |                                    |                                                                                                    |                        |                              |            |
|                                                               |                                                                                                    |                                    |                                                                                                    |                        |                              |            |
|                                                               |                                                                                                    |                                    |                                                                                                    |                        |                              |            |
| ▵<br>Elements                                                 | Console<br>Sources<br>Network                                                                                                    |                                    | Performance<br>Memory                                                                                                    | Application            | Security                     | Lighthouse |

**Figure A-4 Export Option**

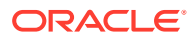

### **Note:**

The tools such as **Fiddler** and **Wireshark** can be used to get the browser to API gateway web traffic. This helps to investigate the exact request and response payloads exchanged between UI and API Gateway.

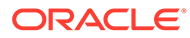

# <span id="page-12-0"></span>B Troubleshooting Kafka

This topic describes about the troubleshooting Kafka.

This topic contains the following subtopics:

- Consumer Services This topic describes about the Consumer Services provided in Oracle Banking Electronic Data Exchange for Corporates.
- Producer Services This topic describes about the Producer Services on Oracle Banking Electronic Data Exchange for Corporates.
- Debugging Consumer/Producer health and troubleshooting This topic describes about the Debugging Consumer/Producer health and troubleshooting.
- **[Configurations](#page-13-0)** This topic describes about the various configurations for the kafka and integration services.

# B.1 Consumer Services

This topic describes about the Consumer Services provided in Oracle Banking Electronic Data Exchange for Corporates.

Oracle Banking Electronic Data Exchange for Corporates consumer service can be referred **API documentation** at https://docs.oracle.com/cd/F92984\_01/PDF/API/ SwaggerUI.zip.

# B.2 Producer Services

This topic describes about the Producer Services on Oracle Banking Electronic Data Exchange for Corporates.

Oracle Banking Electronic Data Exchange for Corporates Producer service can be referred **API documentation** at https://docs.oracle.com/cd/F92984\_01/PDF/API/ SwaggerUI.zip.

# B.3 Debugging Consumer/Producer health and troubleshooting

This topic describes about the Debugging Consumer/Producer health and troubleshooting.

#### **Logs to analyze**

• Under the domain folder of Weblogic - Logs related to any issue in Kafka connection and authentication can be found here.

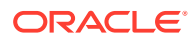

<span id="page-13-0"></span>• On a user defined log path - if we are facing issues in produce/consume operation of event.

### **Tables to analyze**

The below table provides the values to be verified to confirm accurate functioning of the consumer/producer service.

#### **Table B-1 Tables to analyze**

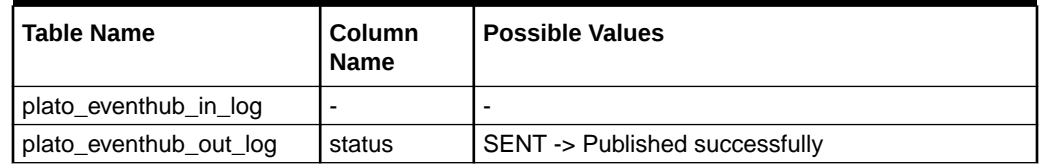

# B.4 Configurations

This topic describes about the various configurations for the kafka and integration services.

Refer to *Oracle Banking Microservices Platform Foundation Installation Guide* for kafka setup and all the properties are declared in the yaml file of integration services for the application-level setup.

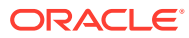

# <span id="page-14-0"></span>C Health Checks

This topic describes about Health Checks.

This topic contains the following subtopics:

- Eureka Dashboard This topic describes about Eureka Dashboard.
- Application Services This topic describes about application services.
- [Database](#page-15-0) This topic describes about the data source configuration in Weblogic and Day0 scripts on Database.

# C.1 Eureka Dashboard

This topic describes about Eureka Dashboard.

Until the heath check API's implemented, the health must be monitored using WebLogic JVM managed server status and Eureka instance.

### **Figure C-1 Eureka Dashboard**

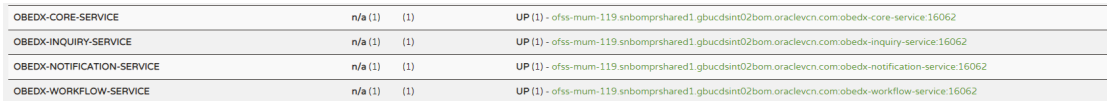

# C.2 Application Services

This topic describes about application services.

Catalog of services required for Oracle Banking Electronic Data Exchange for Corporates are as follows:

| Group        | <b>Service List</b>              | <b>Usage</b>                           |
|--------------|----------------------------------|----------------------------------------|
| <b>OBEDX</b> | obedx-workflow-service           | <b>Workflow Service</b>                |
| <b>OBEDX</b> | obedx-notification-service       | For email alerts and output generation |
| <b>OBEDX</b> | obedx-inquiry-service            | Inquiry                                |
| <b>OBEDX</b> | obedx-component-server           | UI                                     |
| <b>PLATO</b> | plato-config-service             | Required for PLATO framework           |
| <b>PLATO</b> | plato-alerts-management-services | Required for PLATO framework           |

**Table C-1 Services List**

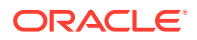

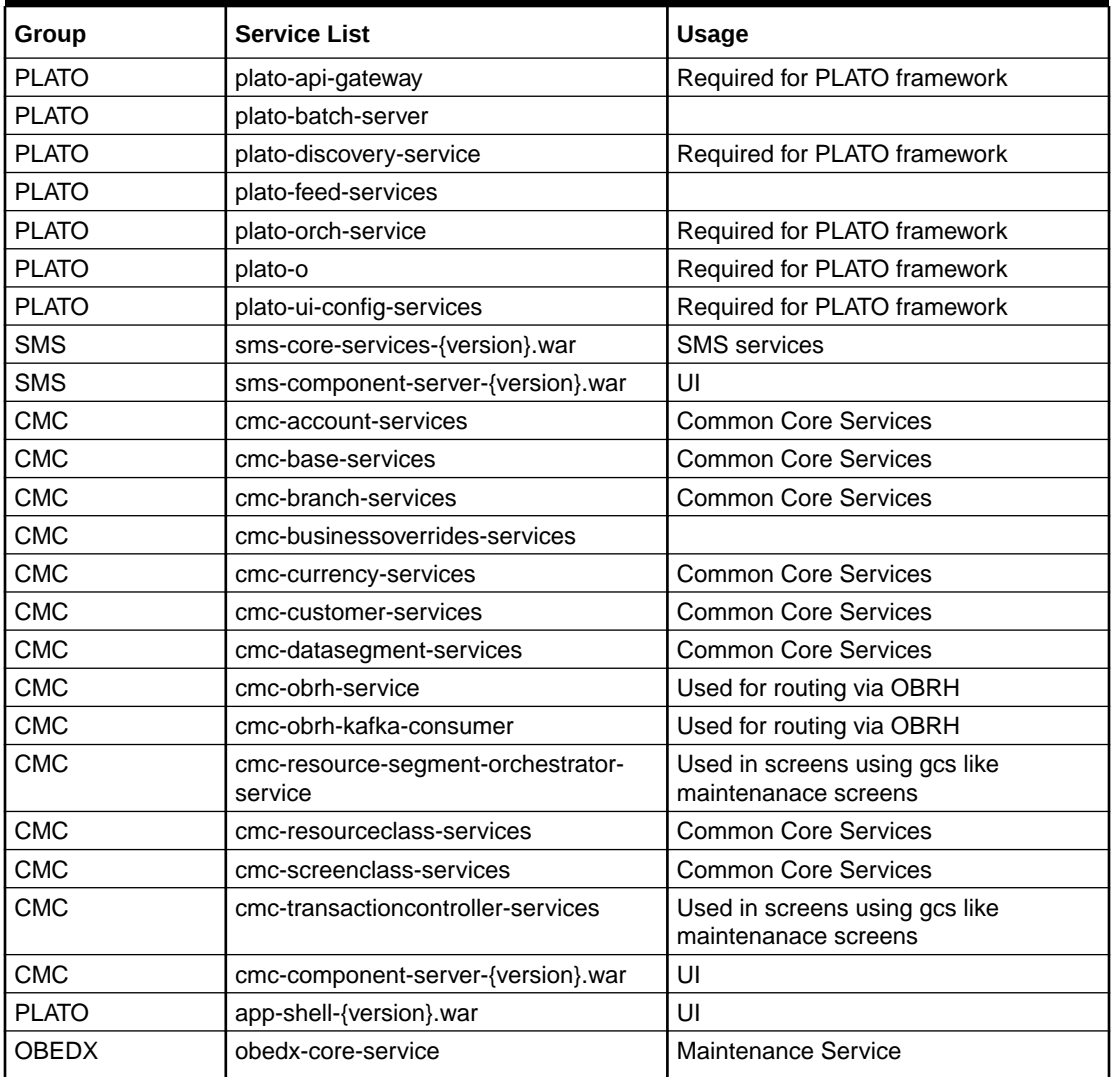

<span id="page-15-0"></span>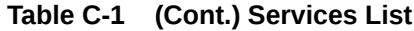

# C.3 Database

This topic describes about the data source configuration in Weblogic and Day0 scripts on Database.

This topic contains the following subtopics:

• [Configure Data Sources](#page-16-0)

This topic provides the systematic instructions to configure the data sources in WebLogic.

• [Day0 Scripts](#page-20-0) This topic describes about the Day0 Scripts.

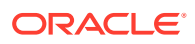

## <span id="page-16-0"></span>C.3.1 Configure Data Sources

This topic provides the systematic instructions to configure the data sources in WebLogic.

To add the Data Sources, follow the below steps:

Specify **User ID** and **Password**, and login to **Oracle WebLogic Administration Console**.

**1.** On **Domain Structure**, click **Services**.

The **Domain Structure** screen displays.

**Figure C-2 Domain Structure**

# ORACLE WebLogic Server Adr

**Change Center** 

### **View changes and restarts**

Configuration editing is enabled. Future changes will automatically be activated as you modify, add or delete items in this domain.

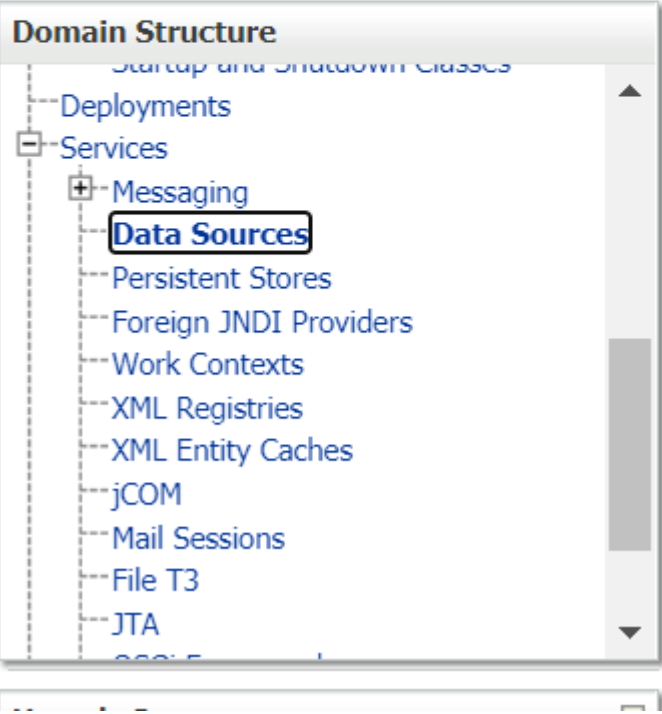

**2.** Under **Services**, click **Data Sources**.

The **Summary of JDBC Data Sources** screen displays.

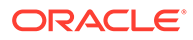

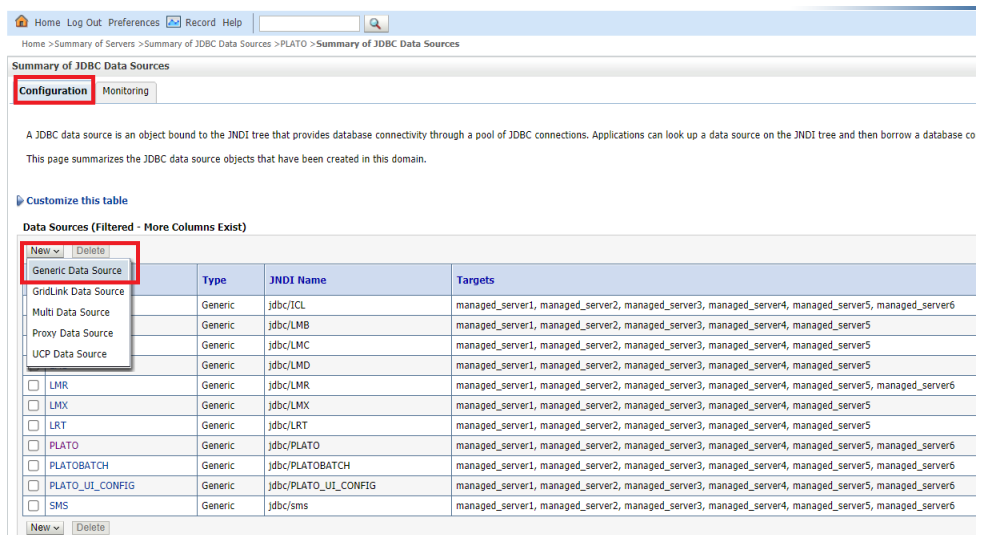

### **Figure C-3 Summary of JDBC Data Sources**

**3.** Click **New** and add the data source providing the required details.

The **Create New JDBC Data Source - Properities** screen displays.

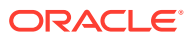

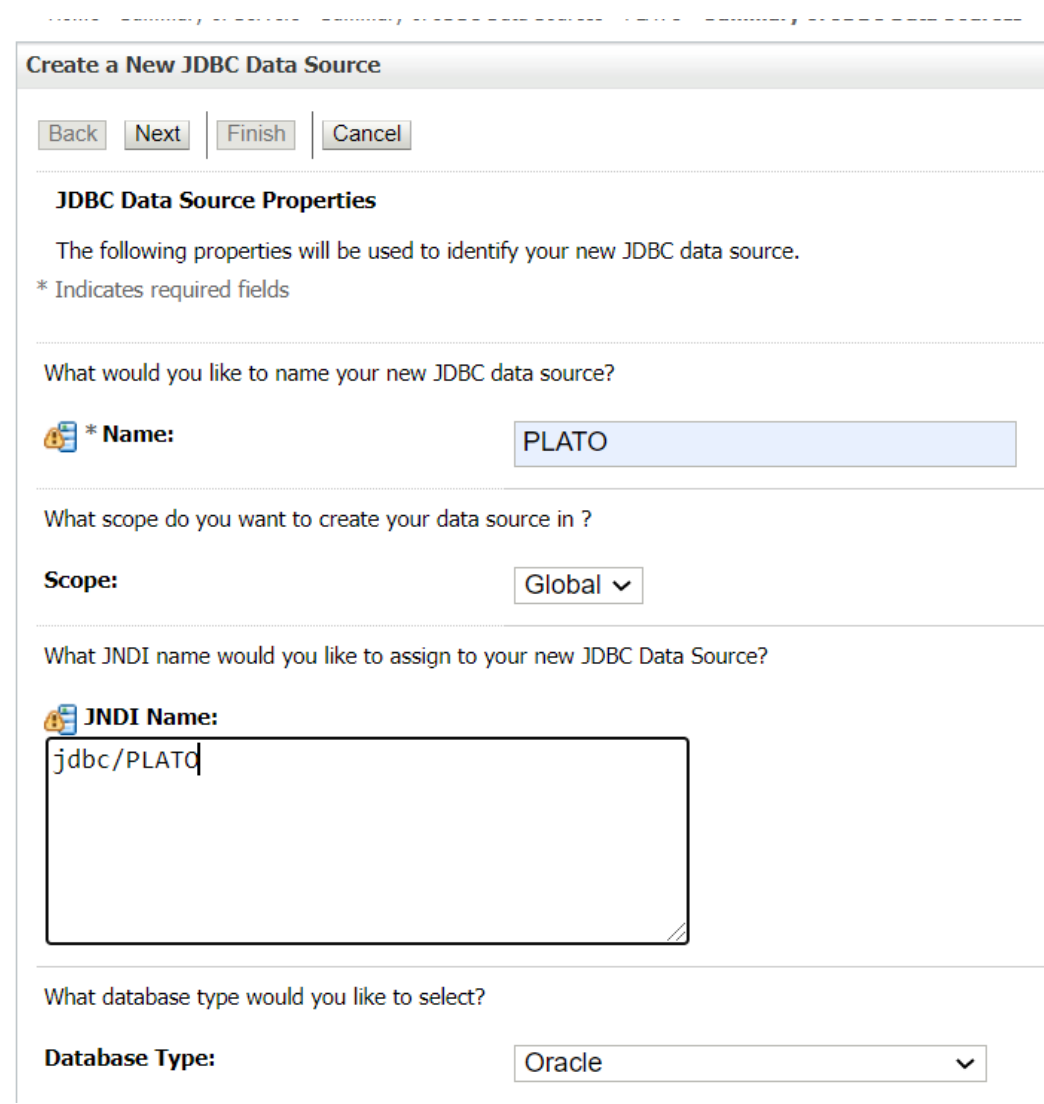

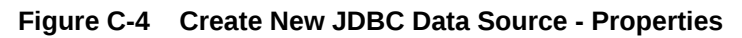

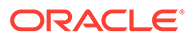

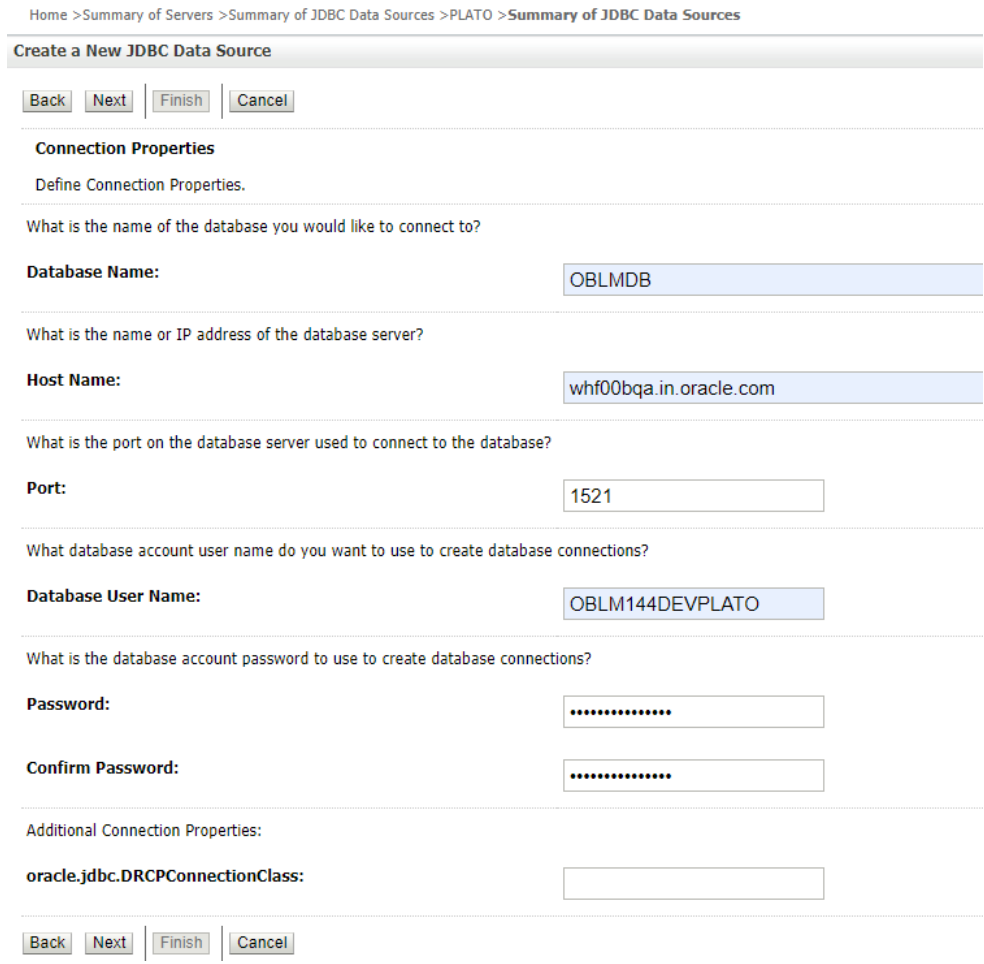

### **Figure C-5 Create New JDBC Data Source - Connection Properties**

**ORACLE®** 

<span id="page-20-0"></span>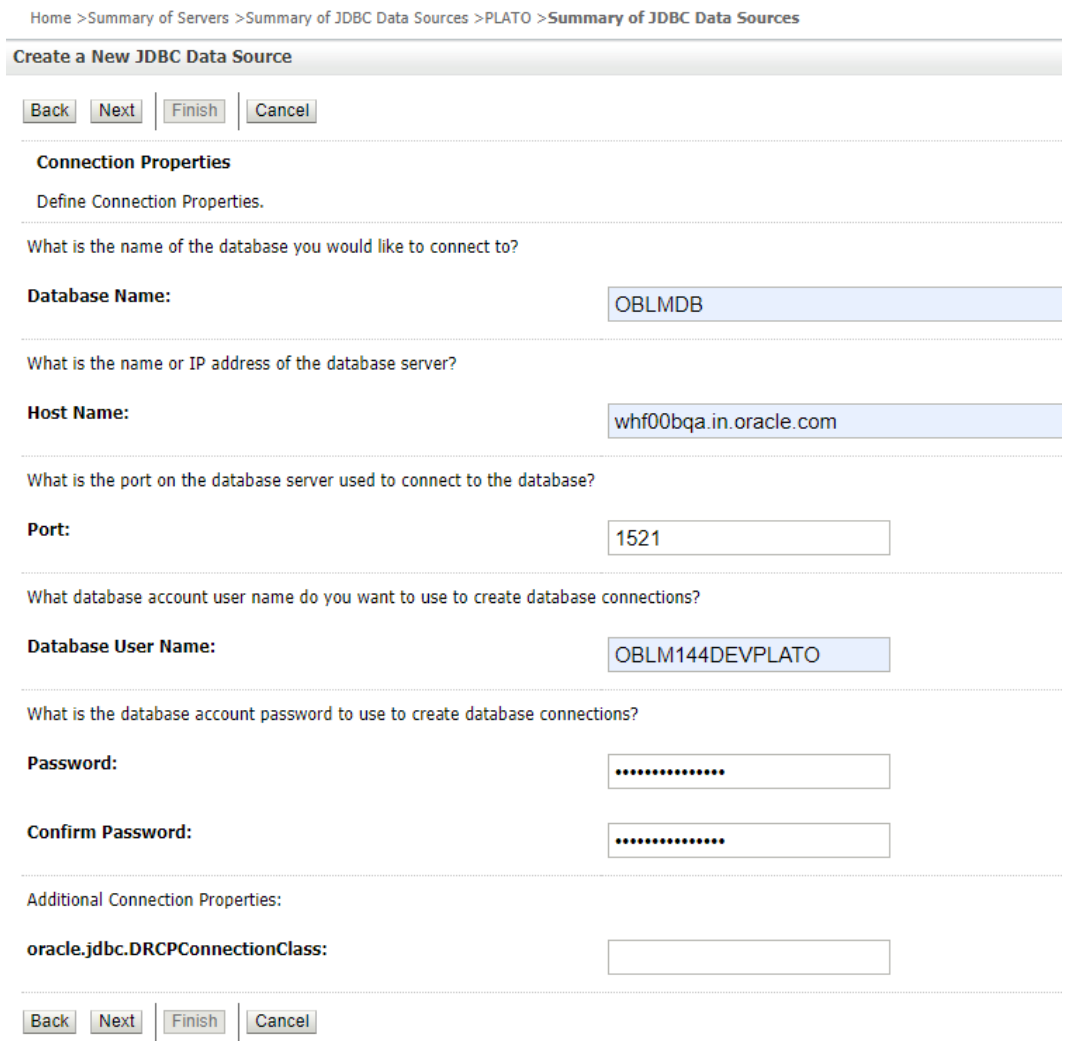

# C.3.2 Day0 Scripts

This topic describes about the Day0 Scripts.

Make sure that all the Day0 scripts available in the product package are run successfully.

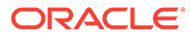

# <span id="page-21-0"></span>D Troubleshooting Application Workflows

This topic describes the troubleshooting functional workflows applicable to Oracle Banking Electronic Data Exchange for Corporates.

This topic describes the troubleshooting functional workflows applicable to Oracle Banking Electronic Data Exchange for Corporates. It contains the following sections:

- Oracle Banking Electronic Data Exchange for Corporates Subdomains List
- **[Troubleshooting SMS Errors](#page-28-0)**
- [Oracle Banking Routing Hub Configuration](#page-29-0)
- Oracle Banking Electronic Data Exchange for Corporates Subdomains List This topic describes about the Oracle Banking Electronic Data Exchange for Corporates Subdomains List.
- [Troubleshooting SMS Errors](#page-28-0) This topic describes about Troubleshooting SMS Errors.
- [Oracle Banking Routing Hub Configuration](#page-29-0) This topic describes about Oracle Banking Routing Hub configuration.

# D.1 Oracle Banking Electronic Data Exchange for Corporates – Subdomains List

This topic describes about the Oracle Banking Electronic Data Exchange for Corporates Subdomains List.

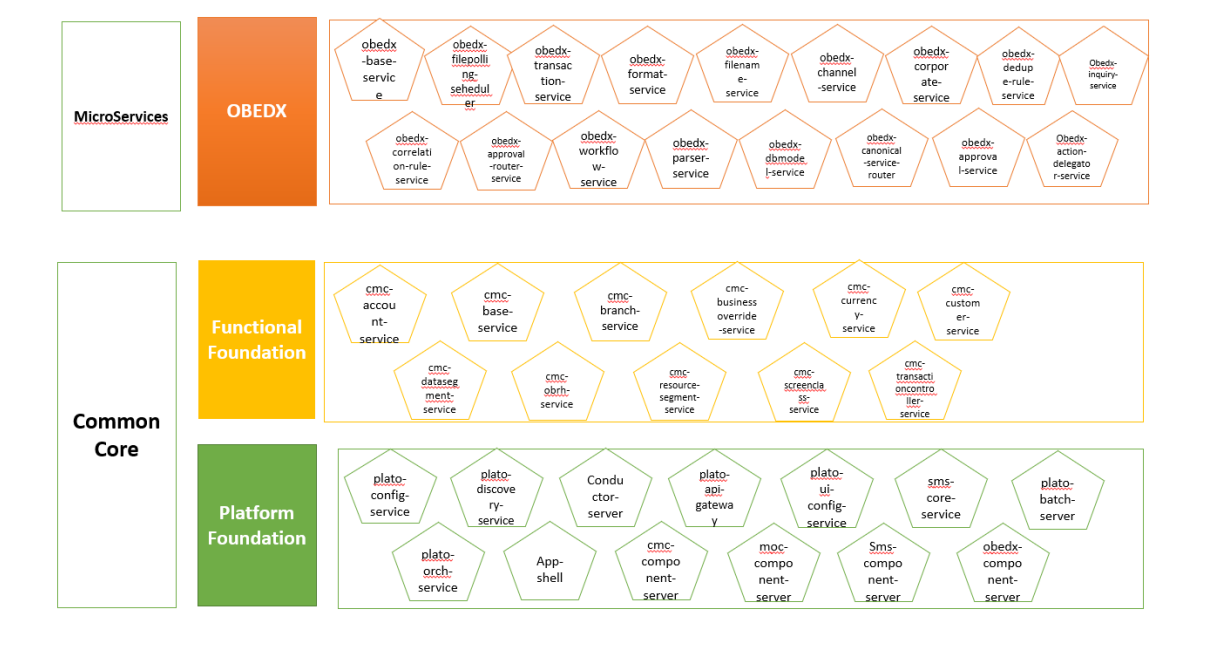

**Figure D-1 Composition of Oracle Banking Electronic Data Exchange for Corporates**

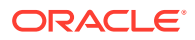

On successful login, the Oracle Banking Electronic Data Exchange for Corporates dashboard screen appears depending on the user privileges.

#### **User Role Issues**

Role Profile includes access rights to the functional activities that are common to a group of users. A user can be linked to a Role Profile by which you give the user access rights to all the functional activities in the Role Profile.

**1.** On **Home screen**, click **Security Management**. Under **Security Management**, click **Role**.

The **Role Maintenace** Screen displays.

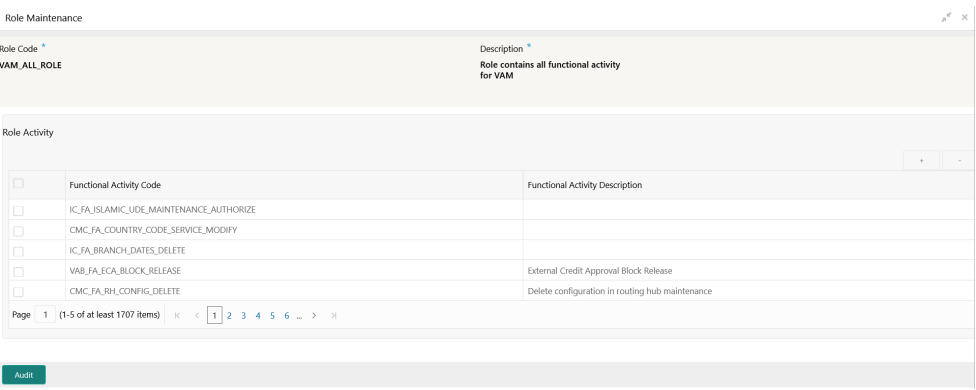

#### **Figure D-2 Role Maintenace**

Only authorized users can access the system with the help of a unique User Login ID and password. The user profile of a user contains the details of the user in four sections - User details, Status, Other details and User role branches.

**1.** From **Home screen**, click **Security Management**. Under **Security Management**, click **User**.

The **User Maintenace** Screen displays.

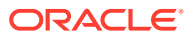

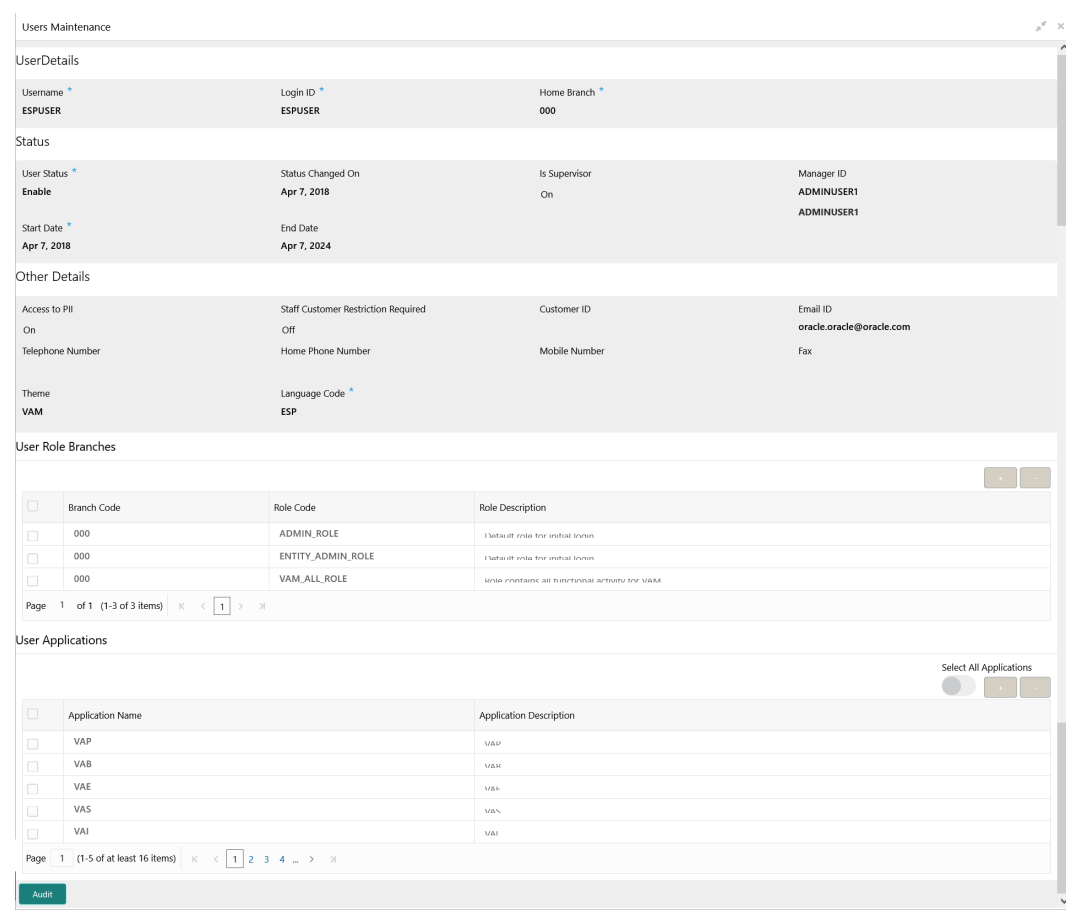

### <span id="page-23-0"></span>**Figure D-3 User Maintenace**

### **Note:**

Make sure that the required Role and User Applications are mapped to the user.

This topic contains the following subtopics:

- **First level issues** This topic describes the possible issues that may occur during the basic investigation.
- [Call is Failing in OBRH](#page-27-0)

This topic provides the troubleshooting information about the call is Failing in Oracle Banking Routing Hub (OBRH).

## D.1.1 First level issues

This topic describes the possible issues that may occur during the basic investigation.

**Error Message not shown**

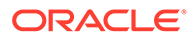

<span id="page-24-0"></span>If there are any improper calls, check the ERTB\_MSGS table of the respective schema to understand the cause of the error.

- **1.** Press **F12** to open the **Networks**.
- **2.** Check the error code in the response.

**Query:** SELECT \* FROM ERTB\_MSGS WHERE ERR\_CODE='GCS\_AUTH-03'

### **Figure D-4 Error Code**

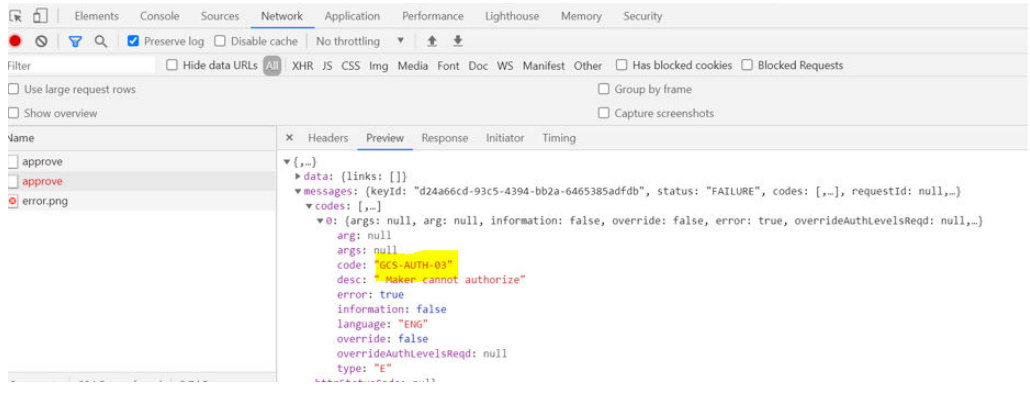

#### **Setting Log file path**

Log generation path needs to be defined in **PLATO\_LOGGER\_PARAM\_CONFIG** table of PLATO schema.

**Query:** Select \* from PLATO\_LOGGER\_PARAM\_CONFIG;

### **Figure D-5 PLATO\_LOGGER\_PARAM\_CONFIG**

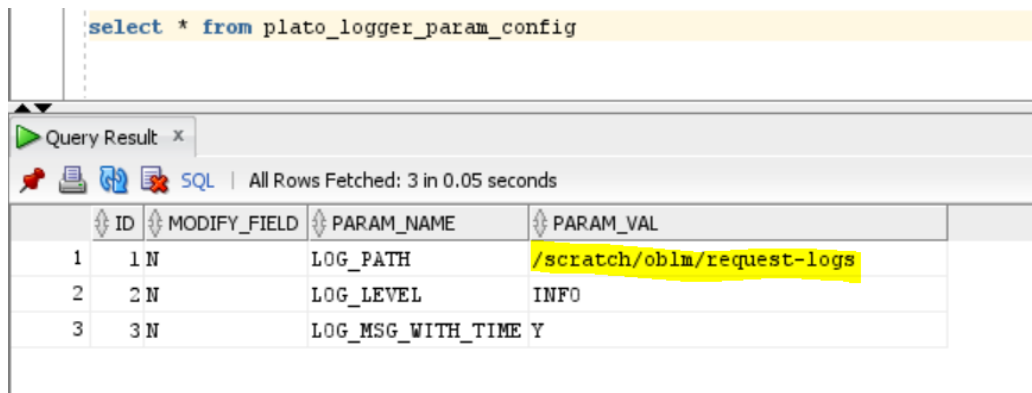

### **Dynamic log generation issues**

For generating dynamic service logs, insert the data to **PLATO\_DEBUG\_USERS** table.

**Query:** Select \* from PLATO\_DEBUG\_USERS;

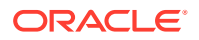

<span id="page-25-0"></span>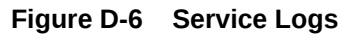

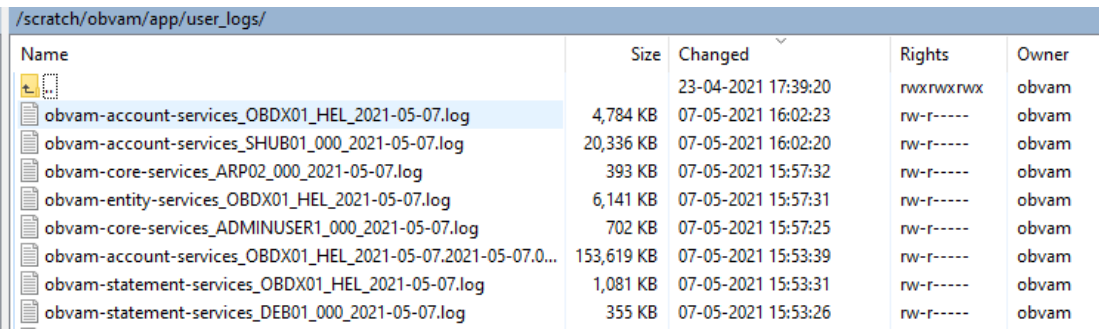

### **Figure D-7 PLATO\_DEBUG\_USERS**

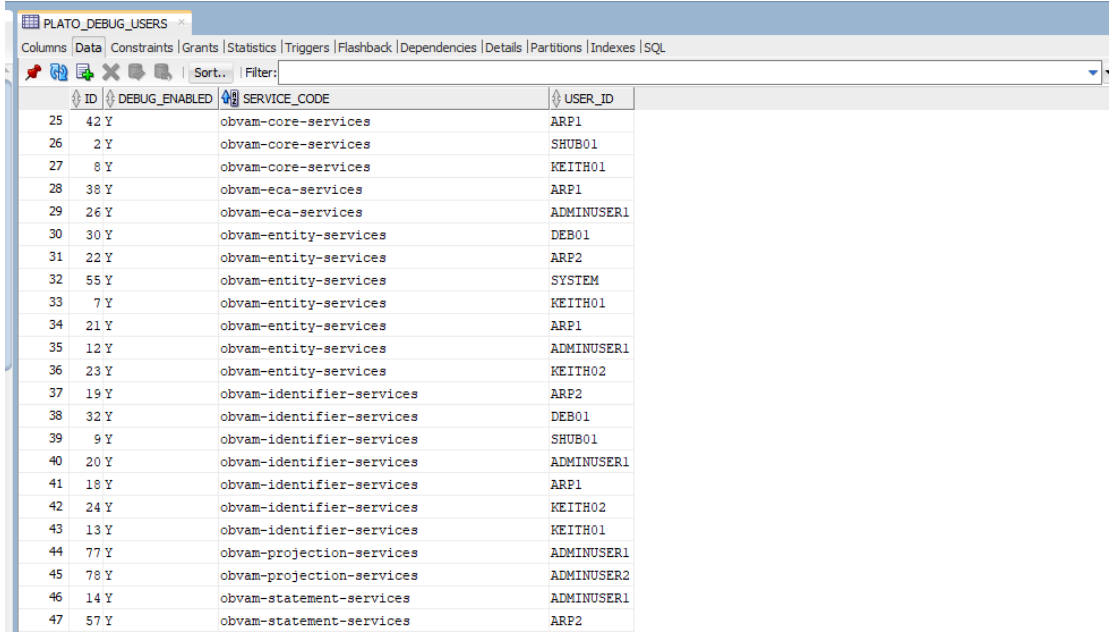

### **Call is failing in Gateway**

If any API call is failing in Gateway, hit the same API endpoint without passing through apigateway via the postman.

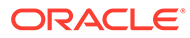

### <span id="page-26-0"></span>**Figure D-8 API Gateway**

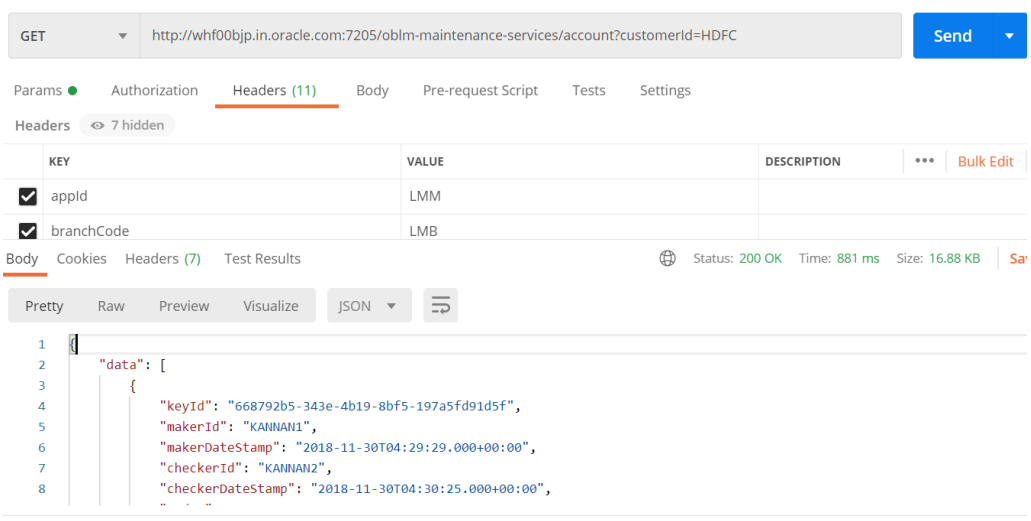

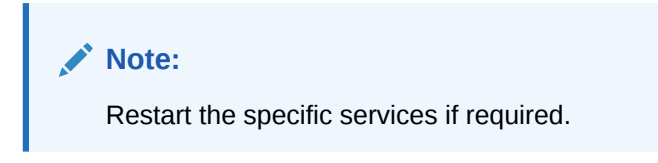

### **Exact error through exception log**

If there is an exact error through the exception log, log in to WINSCP and check the server logs with NIS credentials.

The path is /scratch/obvam/app\_logs/UserLogs.

**Figure D-9 Exception Error Log**

| L. Documents - sampkulk@whf00phz - WinSCP                   |                           |                                                                                                    |                                                           |                   |                | m       |
|-------------------------------------------------------------|---------------------------|----------------------------------------------------------------------------------------------------|-----------------------------------------------------------|-------------------|----------------|---------|
| Local Mark Files Commands Session Options Remote Help       |                           |                                                                                                    |                                                           |                   |                |         |
| 田 B C Synchronize 国 图 图 @ Queue · Transfer Settings Default |                           | $-6.$                                                                                                   |                                                           |                   |                |         |
| sampkulk@whf00phz X New Session                             |                           |                                                                                                    |                                                           |                   |                |         |
|                                                             |                           |                                                                                                    |                                                           |                   |                |         |
| Upload - 2 Edit - X 2 Properties                            |                           | "EE E V : Download - Z Edit - X Z De Properties   G New - E E V                                         |                                                           |                   |                |         |
| C:\Users\sampkulk\Documents\                                |                           | /scratch/obvam/app logs/UserLogs/                                                                       |                                                           |                   |                |         |
| Name                                                        | Size Tv., Changed         | Name                                                                                                    | Size Changed                                              | <b>Rights</b>     | Owner          |         |
| L.                                                          |                           |                                                                                                    |                                                           |                   |                |         |
| Zoom                                                        | P., 23-Apr-2021 11:19: L. |                                                                                                    | 21-Apr-21 1:16:07 PM                                      | <b>DVXDVXDVX</b>  | obvam          |         |
|                                                             | Fi 23-Apr-2021 11:19:     | obvam-account-services ADMINUSER1 000 2021-05-06.log                                                    | 13,712 KB 06-May-21 12:16:01 PM                           | $N+1$             | obvam          |         |
|                                                             |                           | obvam-entity-services SYSTEM 000 2021-05-06.log                                                         | 209 KB 06-May-21 12:13:56 PM                              | <b>IW-F-----</b>  | obvam          |         |
|                                                             |                           | obvam-projection-services ADMINUSER1 000 2021-05-06.log                                                 | 34 KB 06-May-21 12:03:27 PM                               | $N+1$             | obvam          |         |
|                                                             |                           | obvam-account-services ADMINUSER1 000 2021-05-05.log<br>obvam-entity-services SYSTEM 000 2021-05-05.log | 24 KB 06-May-21 12:08:00 AM<br>1 KB 06-May-21 12:01:15 AM | <b>IW-F-----</b>  | obvam<br>obvam |         |
|                                                             |                           |                                                                                                    |                                                           | $N+1$             |                |         |
|                                                             |                           | obvam-account-services ADMINUSER1 000 2021-05-05.2021-05-05.0.log                                       | 27,353 KB 05-May-21 11:59:01 PM                           | <b>DV-F-1111</b>  | obvam          |         |
|                                                             |                           | obvam-entity-services SYSTEM 000 2021-05-05.2021-05-05.0.log                                            | 400 KB 05-May-21 11:46:15 PM                              | $N+1$             | obvam          |         |
|                                                             |                           | bloodyam-entity-services KEITH01 000 2021-05-05.log                                                     | 144 KB 05-May-21 7:07:55 PM                               | <b>DV-F-1111</b>  | obvam          |         |
|                                                             |                           | obvam-account-services KEITH01 000 2021-05-05.log                                                       | 47 KB 05-May-21 7:07:00 PM                                | $N+1$             | obvam          |         |
|                                                             |                           | obvam-entity-services ARP1 000 2021-05-05.log                                                           | 73 KB 05-May-21 7:05:57 PM                                | <b>DV-F-1111</b>  | obvam          |         |
|                                                             |                           | obvam-account-services ARP1 000 2021-05-05.log                                                          | 64 KB 05-May-21 7:00:00 PM                                | $N+1$             | obvam          |         |
|                                                             |                           | obvam-projection-services ADMINUSER1 000 2021-05-05.log                                                 | 34 KB 05-May-21 4:02:37 PM                                | <b>DV-F-1-1-1</b> | obvam          |         |
|                                                             |                           | obvam-entity-services SYSTEM 000 2021-05-04.log                                                         | 1 KB 05-May-21 12:12:48 AM                                | $N+1$             | obvam          |         |
|                                                             |                           | obvam-account-services ADMINUSER1 000 2021-05-04.log                                                    | 24 KB 05-May-21 12:05:00 AM                               | <b>DV-F-1-1-1</b> | obvam          |         |
|                                                             |                           | obvam-account-services_ADMINUSER1_000_2021-05-04.2021-05-04.0.log                                       | 27,395 KB 04-May-21 11:59:02 PM                           | $N+1$             | obvam          |         |
|                                                             |                           | obvam-entity-services SYSTEM 000 2021-05-04.2021-05-04.0.log                                            | 404 KB 04-May-21 11:57:48 PM                              | <b>DW-F-1-1-1</b> | obvam          |         |
|                                                             |                           | obvam-projection-services ADMINUSER1 000 2021-05-04.log                                                 | 34 KB 04-May-21 11:35:08 AM                               | $N+1$             | obvam          |         |
|                                                             |                           | cmc-transactioncontroller-services KEITH01 000 2021-05-04.log                                           | 10 KB 04-May-21 10:36:53 AM                               | <b>DV-F-1-1-1</b> | obvam          |         |
|                                                             |                           | cmc-resource-segment-orchestrator-service KEITH01 000 2021-05-04.log                                    | 12 KB 04-May-21 10:36:51 AM                               | $N+1$             | obvam          |         |
|                                                             |                           | obvam-entity-services_SYSTEM_000_2021-05-03.log                                                         | 1 KB 04-May-21 12:08:29 AM                                | <b>IW-F-1111</b>  | obvam          |         |
|                                                             |                           | obvam-account-services ADMINUSER1 000 2021-05-03.log                                                    | 28 KB 04-May-21 12:06:00 AM                               | $N+1$             | obvam          |         |
|                                                             |                           | obvam-account-services_ADMINUSER1_000_2021-05-03.2021-05-03.0.log                                       | 27,350 KB 03-May-21 11:59:02 PM                           | <b>IW-F-1111</b>  | obvam          |         |
| DB of 0Bin 0 of 1                                           |                           | 4 hidden 0 B of 205 MB in 0 of 61                                                                       |                                                           |                   |                |         |
|                                                             |                           |                                                                                                    |                                                           | ۹<br>SFTP-3       |                | 0:00:03 |

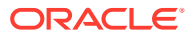

### <span id="page-27-0"></span>**Logs are not generated**

If you are not getting logs, put the loggers across API, hit through postman, and test again.

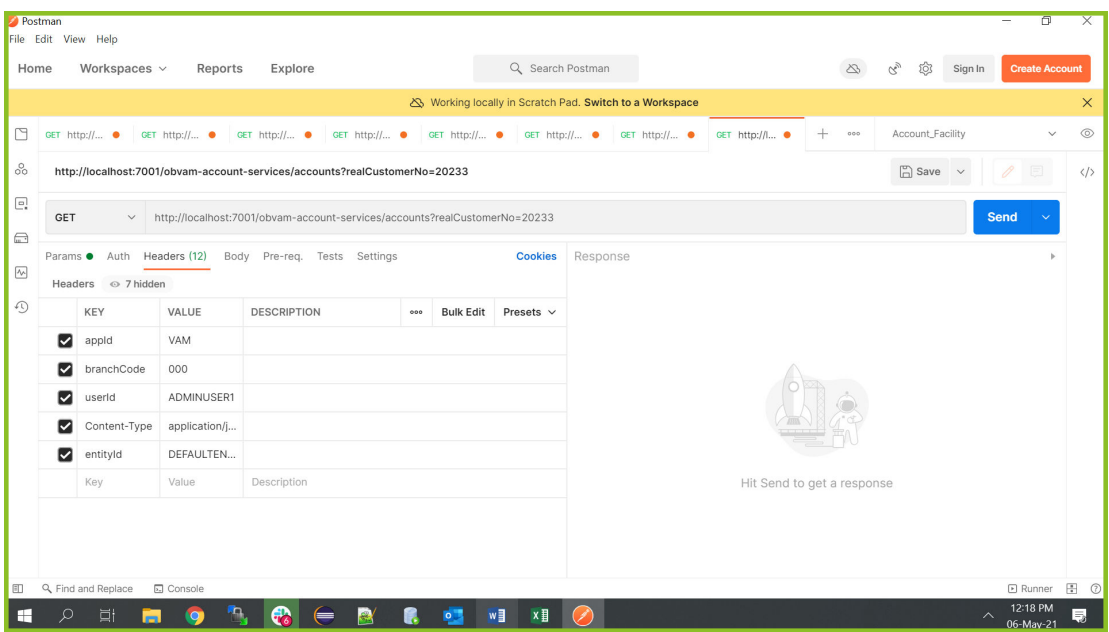

### **Figure D-10 Postman**

## D.1.2 Call is Failing in OBRH

This topic provides the troubleshooting information about the call is Failing in Oracle Banking Routing Hub (OBRH).

If any call is failing in Oracle Banking Routing Hub, open the CMC\_RH\_AUDIT\_EVENT\_LOG for getting Gateway response (**SUCCESS** or **FAILED**).

Select the following query to verify results.

**Query:** select \* from CMC\_RH\_AUDIT\_EVENT\_LOG

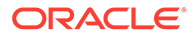

| indow | Help                           |                                                                                                    |                                        |                                                     |
|-------|--------------------------------|----------------------------------------------------------------------------------------------------|----------------------------------------|-----------------------------------------------------|
|       |                                |                                                                                                    |                                        |                                                     |
|       |                                |                                                                                                    |                                        |                                                     |
|       | CMC_RH_AUDIT_EVENT_LOG         | Dependencies                                                                                                    |                                        |                                                     |
|       |                                | Columns Data Constraints Grants Statistics Triggers Flashback Dependencies Details Partitions (Indexes SQL                                      |                                        |                                                     |
|       | X B M Sort. Filter:            |                                                                                                    |                                        | $\blacktriangleright$ $\blacktriangleright$ Actions |
|       | <b>REQUEST ID</b>              | DATA                                                                                                    | EVENT TYPE                             | 非的                                                  |
|       | E2b6vnnCNmg4mbx4               | ("body":{"data":null."messages":{"kevId":null."status":"FAILURE"." DISPATCH RESPONSE 827b2614-cab0-42f0-8e61-d9491f28                           |                                        |                                                     |
|       |                                | 2 E2b6vnnCNmg4mbx4 {"headers":{"Accept":["application/xml, text/xml, application/json DISPATCH_REQUEST 5cf482f6-2735-4e70-841f-43a44bll         |                                        |                                                     |
|       |                                | 3 6X9XG39omGgSkbol {"body":{"data":null,"messages":{"keyId":null,"status":"FAILURE"," DISPATCH RESPONSE 74e2c76f-983f-4056-96fb-08002f10        |                                        |                                                     |
|       |                                | 4 ZOgnl6AcaXjdaQDo ("headers": ("Accept": ["application/xml, text/xml, application/json DISPATCH REQUEST 60635ae0-ca52-4f65-a76b-0d4bfbae       |                                        |                                                     |
|       |                                | 5 P7F5IrwT6qkdlmAf ("body": {"data":null,"messages": {"keyId":null,"status":"FAILURE"," DISPATCH RESPONSE lc5d19d2-268e-4ac1-8fel-c6b3be94      |                                        |                                                     |
|       |                                | 6 ZGqnOrgsOW21tY8U ("headers": {"Accept": ["application/xml, text/xml, application/json DISPATCH REQUEST f6a8e7e2-296c-4627-80d0-f425d418       |                                        |                                                     |
|       |                                | 7 6X9XG39omGqSkbol {"headers": {"Accept": ["application/xml, text/xml, application/json DISPATCH REQUEST 74dff85b-0b00-4alb-9c89-662b7bl9       |                                        |                                                     |
|       |                                | 8 ZGonOrosOW21tY8U ("body": {"data":null."messages": {"kevId":null."status":"FAILURE"." DISPATCH RESPONSE 27ba32c3-4171-449e-9efa-824937e9      |                                        |                                                     |
|       |                                | 9 ZOqni6AcaXjdaQDo ("body":{"data":null,"messages":{"keyId":null,"status":"FAILURE"," DISPATCH RESPONSE 8d187759-f806-4a06-82fe-ec3fe9dl        |                                        |                                                     |
|       |                                | 10 P7F5IrwT6qkdlmAf ("headers":("Accept":["application/xml, text/xml, application/json DISPATCH REQUEST 2a27932b-bf9c-4f20-b9be-829b9c68        |                                        |                                                     |
|       |                                | 11 1Y58O2VcmHcv0xYk ("headers": ("Accept": ["application/xml, text/xml, application/json DISPATCH REQUEST a092b8c3-b784-4a30-9e60-89d2dced      |                                        |                                                     |
|       |                                | 12 1Y58Q2VcmHcy0xYk ("body": {"data":null,"messages": {"keyId":null,"status":"FAILURE"," DISPATCH RESPONSE 2c74c94b-e583-4524-ac39-b9657399     |                                        |                                                     |
|       |                                | 13 INhKkMgmgQeS63cP ("headers": {"Accept": ["application/xml, text/xml, application/json DISPATCH REQUEST d9c5b5ca-8d0e-42f3-9cc4-3e21cb40      |                                        |                                                     |
|       |                                | 14 nrSWHpeWg7nMbeVJ ("body": {"data":null."messages": {"kevId":null."status":"FAILURE"." DISPATCH RESPONSE 6aef5372-5652-4516-967b-8bab5a15     |                                        |                                                     |
|       |                                | 15 rDn21UVoU4erjkMV ("headers": ("Accept": ["application/xml, text/xml, application/json DISPATCH REQUEST bcf24888-Odea-4f85-87fa-42876342      |                                        |                                                     |
|       |                                | 16 KDZnxGSwsL9WdxPd ["body": ["data":null, "messages": ["keyId":null, "status": "FAILURE", " DISPATCH_RESPONSE bedlef6d-b965-4c75-8924-c36928cc |                                        |                                                     |
|       |                                | 17 SX7Kg2xL5Fcsk0Zq {"headers": {"Accept": {"application/xml, text/xml, application/json DISPATCH REQUEST dace9a7c-e4d7-4606-bf20-586a0ad5      |                                        |                                                     |
|       |                                | 18 INhKkMgmgQeS63cP {"body":{"data":null,"messages":{"keyId":null,"status":"FAILURE"," DISPATCH RESPONSE 0d98527f-c33a-4f6b-8795-fel69c3f       |                                        |                                                     |
|       |                                | 19 nrSWHpeWg7nMbeVJ {"headers": {"Accept": {"application/xml, text/xml, application/json DISPATCH REQUEST 5edb0891-f215-4f9a-929b-fe2f987a      |                                        |                                                     |
|       |                                | 20 rDn21UVoU4erjkMV {"body":{"data":null,"messages":{"keyId":null,"status":"FAILURE"," DISPATCH RESPONSE 61677103-2e51-462b-a44b-0eccd0ac       |                                        |                                                     |
|       |                                | 21 JCBGbF1DSYbrByP2 {"body": {"data":null, "messages": {"keyId":null, "status": "FAILURE", " DISPATCH RESPONSE 390b25fa-314e-479d-9371-8f714a19 |                                        |                                                     |
|       |                                | 22 iDxkFBochv6X02JX ("headers":("Accept":["application/xml. text/xml. application/ison DISPATCH REQUEST d650a6d3-1641-4d21-a705-3cfd6330        |                                        |                                                     |
|       |                                | 23 jDxkFBochv6X02JX {"body":{"data":null,"messages":{"keyId":null,"status":"FAILURE"," DISPATCH RESPONSE df3c9cee-3224-4ebl-8fa3-23323491       |                                        |                                                     |
|       |                                | 24 KDZnxGSwsL9WdxPd ("headers":("Accept":["application/xml, text/xml, application/json DISPATCH REQUEST 2549fb6a-057b-4809-b59f-7alb8lab        |                                        |                                                     |
|       | 25 JCBGbF1DSYbrBvP2 ("headers" | : { "Accept": ["application/xml, text/xml, application/json DISPATCH REQUEST                                                                    |                                        | $fc7 - 9691 - 0be08b57$                             |
|       | 36 CV7MaOut E Paal-07a         | Secondary (ShouldSeat) Second Second STRITUDES S                                                                                                | <b><i><u>ATCRATEU DECRANCE</u></i></b> | 4141 hds6 462462m                                   |

<span id="page-28-0"></span>**Figure D-11 CMC\_RH\_AUDIT\_EVENT\_LOG**

### **Code Error in GCS Side**

If there is any error in GCS side codes, use java de-complier to debug the error.

#### **404 Error**

The possible causes for 404 error are as follows:

- Check service is not running on Eureka.
- Check service is not deployed in WebLogic.

#### **500 Internal Error**

The possible causes for 500 Internal error are as follows:

- **Issue with Plato entries**
- **Issue with Eureka**
- Issue with any peace of code

The server-side debugging is needed for the above-mentioned issues, if it is not captured in logs.

# D.2 Troubleshooting SMS Errors

This topic describes about Troubleshooting SMS Errors.

The possible issues occur in Security Management System are mentioned below.

- Unable to login after launching the application.
- Menus are not displayed after logging in.

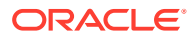

# <span id="page-29-0"></span>D.3 Oracle Banking Routing Hub Configuration

This topic describes about Oracle Banking Routing Hub configuration.

Refer to *Routing Hub Configuration User Guide* for the detailed explanation.

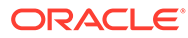

# <span id="page-30-0"></span>E Troubleshooting OutOfMemory issues

This topic describes about Troubleshooting OutOfMemory issues This topic contains the following subtopics:

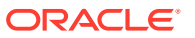

# <span id="page-31-0"></span>F Troubleshooting Deployment Errors/ **Exceptions**

This topic describes the troubleshooting information for Errors/Exceptions that can occur due to flyway while deployment.

**Solutions for Errors/Exceptions that can occur due to flyway while deployment**

The error description is given below:

org.springframework.beans.factory.UnsatisfiedDependencyException: Error creating bean with name 'application': Unsatisfied dependency expressed through field 'flywayApplicationConfig'; nested exception is org.springframework.beans.factory.BeanCreationException: Error creating bean with name 'executeDomain' defined in class path resource [oracle/fsgbu/plato/flyway/FlywayConfig.class]: Bean instantiation via factory method failed; nested exception...SQL State : 42000

In the error, the bean-name can be any of the following:

- **executeDomain**
- **executePlato**
- **executePlatoSec**
- **executePlatoUI**
- **executeSms**
- **executeCmc**
- **executeMidofcmc**
- **executePlatofeed**
- **executePlatobatch**
- **executePlatoorch**

#### **Solution**

- At first for each case,, the service through Plato-configuration-service should be checked to see if it is suggesting the correct scheme via the **plato-config-service**.
- After checking that it is to be ensured for that particular APPLICATION, the following entries are present in the PROPERTIES table in the plato Schema.

#### **Table F-1 Properties Table**

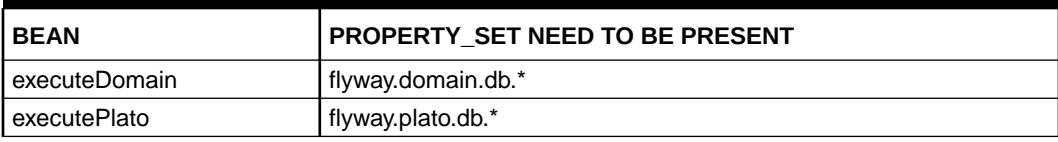

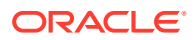

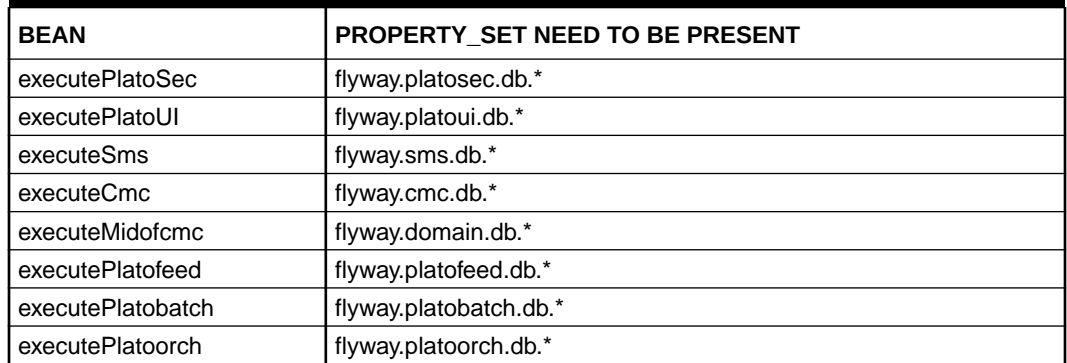

### **Table F-1 (Cont.) Properties Table**

Depending on whether for the flyway db connection, JNDI name is being used or the JDBC URL and other details are used, each property set will look as follows:

### **CASE 1: USING JDBC**

```
flyway.domain.db.username
flyway.domain.db.password
flyway.domain.db.jdbcUrl
flyway.domain.db.driver-class-name
flyway.domain.schemas
flyway.domain.locations
flyway.domain.placeholderReplacement
flyway.domain.ignoreMissingMigrations
flyway.domain.outOfOrder
```
### **CASE 2: USING JNDI**

flyway.domain.db.jndi flyway.domain.schemas flyway.domain.locations flyway.domain.placeholderReplacement flyway.domain.ignoreMissingMigrations flyway.domain.outOfOrder flyway.jndi.datasource.enabled

In each case, make sure that all the relevant placeholders are available in the scripts in the respective locations.

#### **Error Description:**

```
No value provided for placeholder: ${eureka.host}. Check your 
configuration!
```
In the example above, an error occurred due to the absence of passing the following parameter in the properties table:

flyway.domain.placeHolders.eureka.host

#### **Solution:**

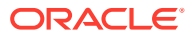

Similarly, any placeholder where the error occurred must pass to the environment through the properties table or the command line arguments (as -D parameters).

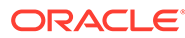

# <span id="page-34-0"></span>G Business Error Codes

This topic describes about the error codes and messages.

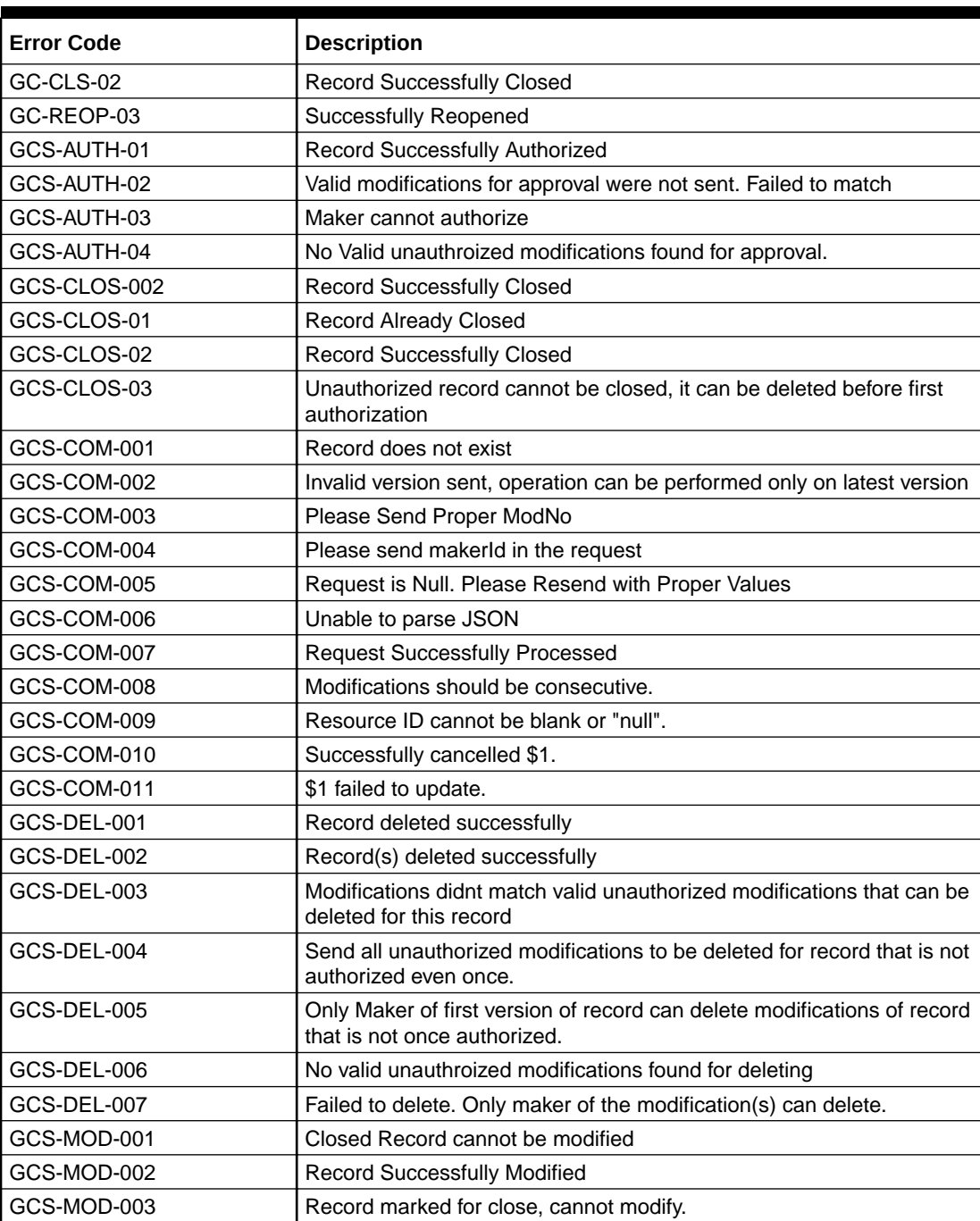

GCS-MOD-004 Only maker of the record can modify before once auth

### **Table G-1 List of Error Codes**

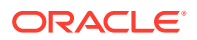

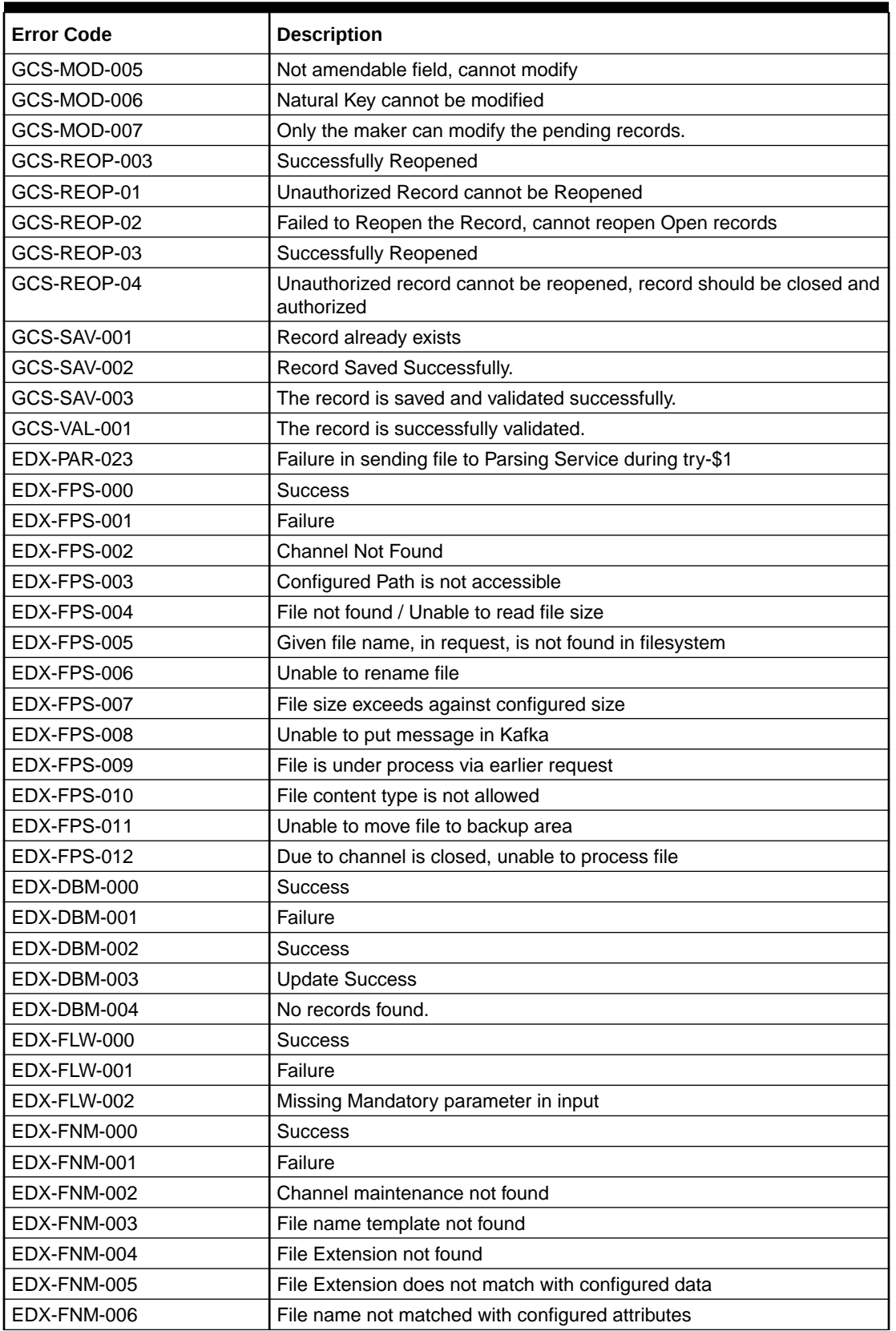

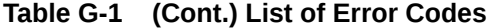

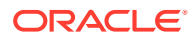

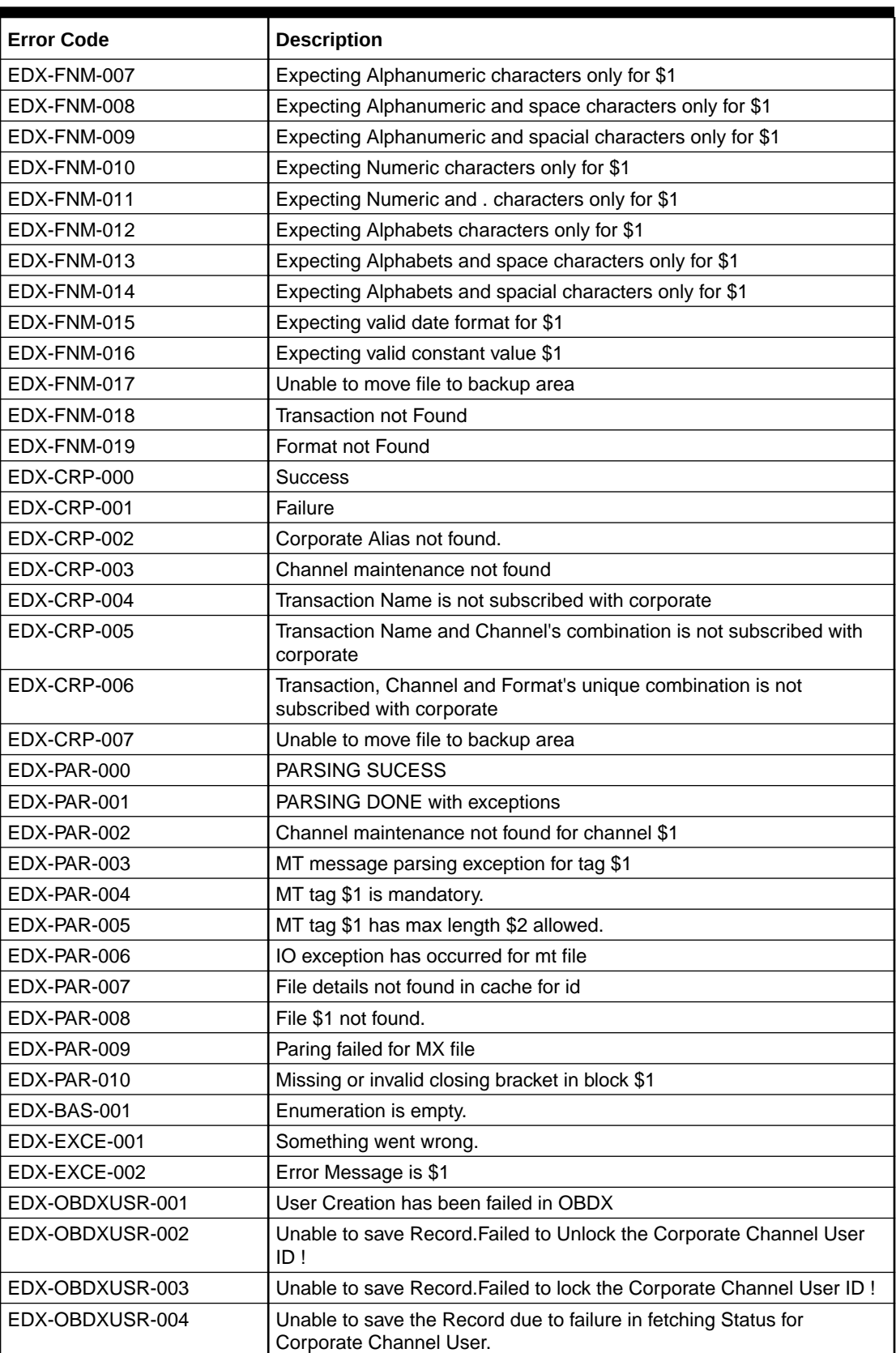

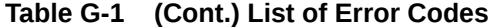

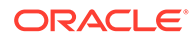

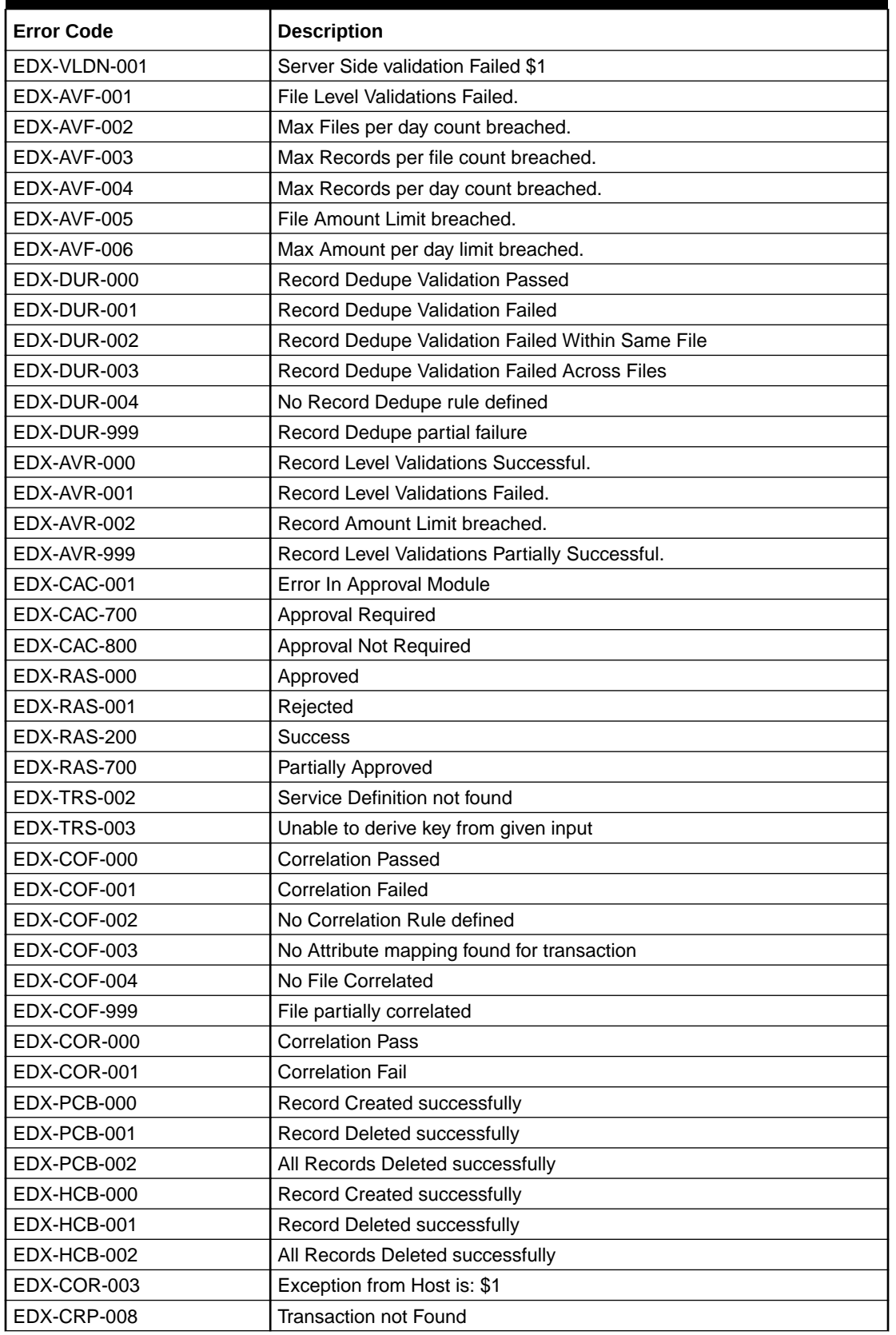

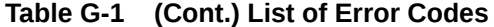

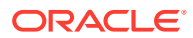

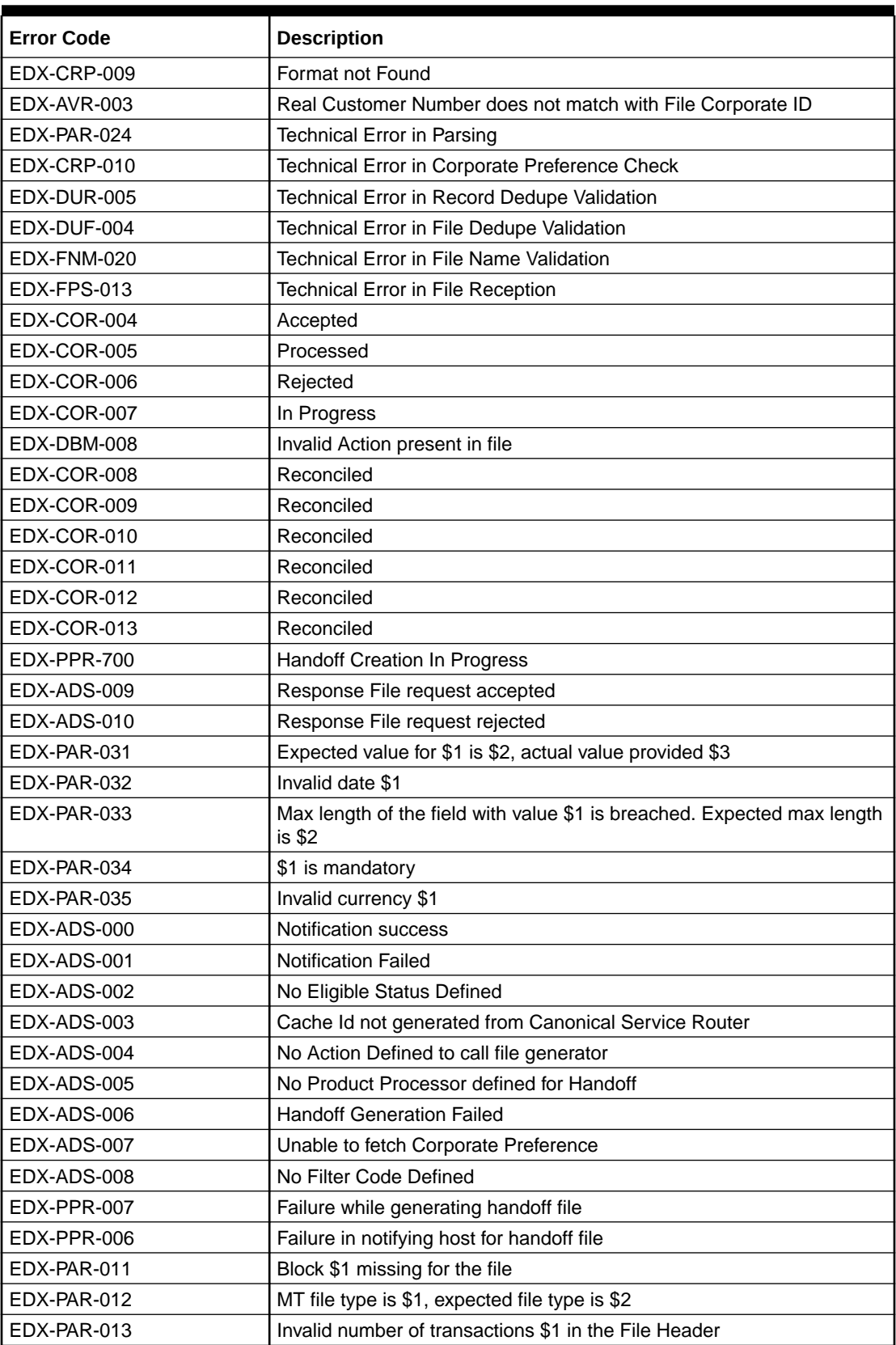

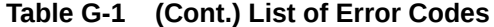

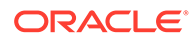

| <b>Error Code</b>  | <b>Description</b>                                                                |
|--------------------|-----------------------------------------------------------------------------------|
| FDX-PAR-014        | Schema validation Error: \$1                                                      |
| EDX-PAR-016        | Invalid control Sum \$1 in the File Header                                        |
| FDX-PAR-017        | Integration Preferences not found for the format \$1 and transaction \$2.         |
| EDX-PAR-018        | File is not Parsable                                                              |
| EDX-PAR-019        | <b>File Parsed</b>                                                                |
| EDX-DBM-005        | Datatype of the field with value \$1 is invalid. Expected datatype is \$2         |
| EDX-DBM-006        | Max length of the field with value \$1 is breached. Expected max length<br>is \$2 |
| EDX-DBM-007        | Data Missing for certain fields                                                   |
| EDX-PPR-000        | <b>File Generation Success</b>                                                    |
| EDX-PPR-001        | <b>File Generation Fail</b>                                                       |
| <b>EDX-PPR-002</b> | File upload to PP failed                                                          |
| EDX-PPR-004        | File Name template not found.                                                     |
| <b>EDX-PPR-005</b> | <b>Backup File Generation Failed</b>                                              |
| EDX-PPR-999        | Handoff created partially                                                         |
| EDX-RSC-000        | <b>RSC Success</b>                                                                |
| EDX-RSC-001        | <b>RSC Failure</b>                                                                |
| EDX-RSC-999        | Response File Sent Partially                                                      |
| EDX-DUF-000        | File Dedupe Validation Passed                                                     |
| EDX-DUF-001        | File Dedupe Validation Failed                                                     |
| EDX-DUF-002        | No File Dedupe rule defined                                                       |
| EDX-DUF-003        | File Dedupe Validation Failed : Duplicate File Exist                              |
| EDX-AVF-000        | File Level Validations Successful.                                                |

**Table G-1 (Cont.) List of Error Codes**

# <span id="page-40-0"></span>Index

### A

Application Services, *[C-1](#page-14-0)*

### B

Business Error Codes, *[G-1](#page-34-0)*

### $\mathcal{C}$

Call is failing in Gateway, *[D-5](#page-25-0)* Configurations, *[B-2](#page-13-0)* Configure Data Sources, *[C-3](#page-16-0)* Consumer Services, *[B-1](#page-12-0)*

### $\mathsf{D}$

Database, *[C-2](#page-15-0)* Day0 Scripts, *[C-7](#page-20-0)* Debugging Consumer/Producer health and troubleshooting, *[B-1](#page-12-0)* Dynamic log generation issues, *[D-4](#page-24-0)*

### E

Error Message not shown, *[D-3](#page-23-0)* Eureka Dashboard, *[C-1](#page-14-0)* Exact error through exception log, *[D-6](#page-26-0)*

### F

First level issues, *[D-3](#page-23-0)*

### H

Health Checks, *[C-1](#page-14-0)*

### L

Logs are not generated, *[D-7](#page-27-0)* Logs to analyze, *[B-1](#page-12-0)*

### O

Oracle Banking Electronic Data Exchange for Corporates – Subdomains List, *[D-1](#page-21-0)* Oracle Banking Routing Hub Configuration, *[D-9](#page-29-0)*

### P

Preliminary Checks from UI, *[A-2](#page-8-0)* Producer Services, *[B-1](#page-12-0)*

### S

Setting Log file path, *[D-4](#page-24-0)*

### T

Tables to analyze, *[B-2](#page-13-0)* Troubleshooting Application Workflows, *[D-1](#page-21-0)* Troubleshooting Deployment Errors/Exceptions, *[F-1](#page-31-0)* Troubleshooting Kafka, *[B-1](#page-12-0)* Troubleshooting OutOfMemory issues, *[E-1](#page-30-0)* Troubleshooting SMS Errors, *[D-8](#page-28-0)* Troubleshooting Technical Flows, *[A-1](#page-7-0)*

### W

Where is the Problem, *[A-1](#page-7-0)*

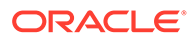